# **Landing page con autoresponder integrato: la guida definitiva**

**[www.alfonsostriano.it](https://www.alfonsostriano.it/landing-page)**/landing-page

# **Landing page**

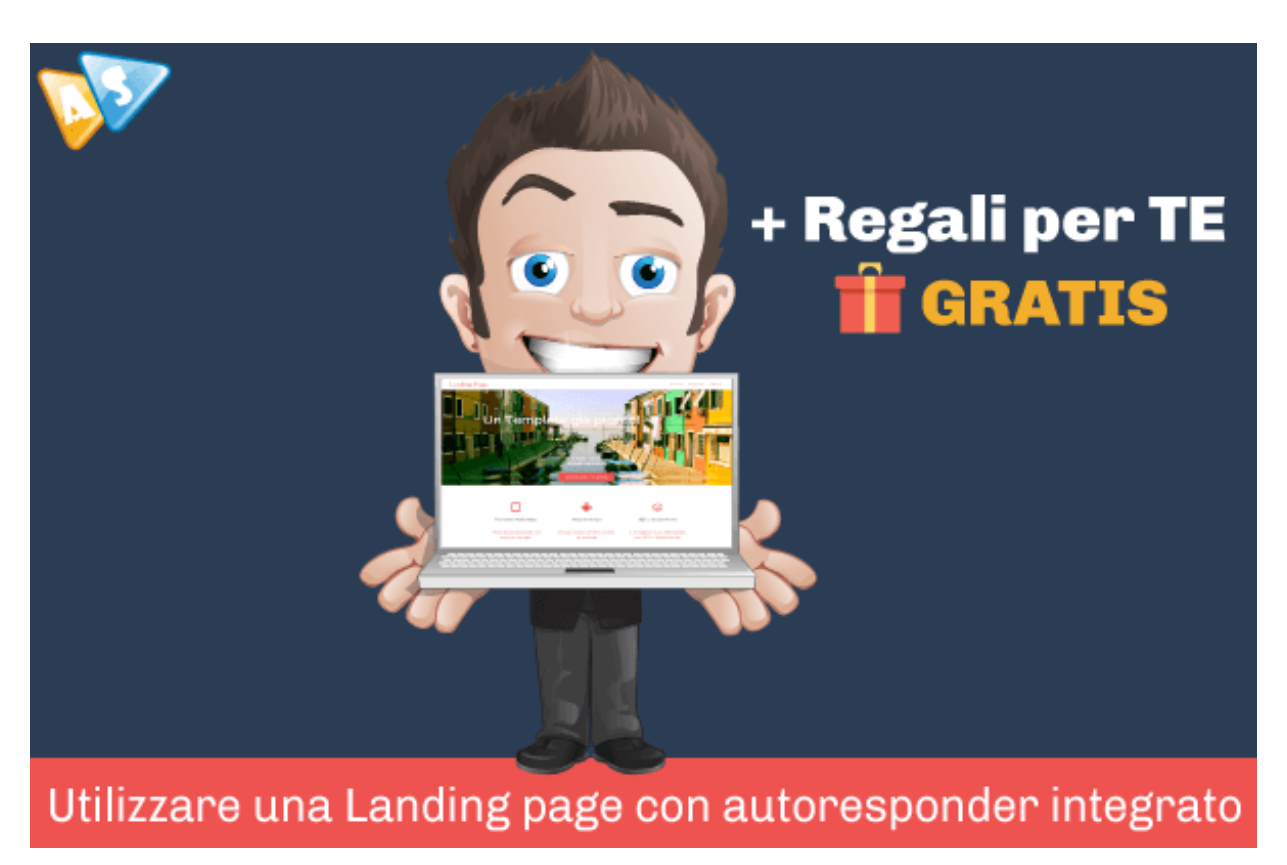

# **Landing page con autoresponder integrato**

**La guida definitiva!**

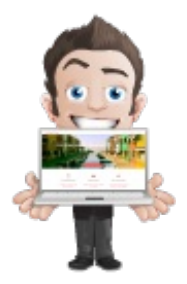

# **Ho creato questa guida per aiutare "gratuitamente" tutti coloro che vogliono avviare la propria start up di successo.**

In questo tutorial sono stati raccolti tutti i passaggi necessari per diventare un imprenditore del web di successo.

# **Premessa**

Gestisci un negozio online e/o offline e sei pronto a fare un passo in avanti?

#### **Sono anni che segui i migliori guru sul web ed ora avverti la necessità di concretizzare?**

Se vuoi migliorare le sorti della tua azienda, vuoi portarla ad un livello diverso e possibilmente, perché no, anche guadagnare di più per poter dare un futuro più sereno alla tua attività, non devi fare altro che leggere interamente questo lunghissimo post.

Ho scritto questa guida con l'intento di far cambiare per sempre le sorti della tua azienda: i risultati sono assicurati fin da subito, a partire già da oggi.

#### **Sei pronto? Si comincia!**

# **Risultati immediati che riceverai dalla lettura di questa guida**

Questi sono i risultati che raggiungerai fin da subito:

- più traffico;
- più visitatori;
- più profitti;
- più condivisioni.

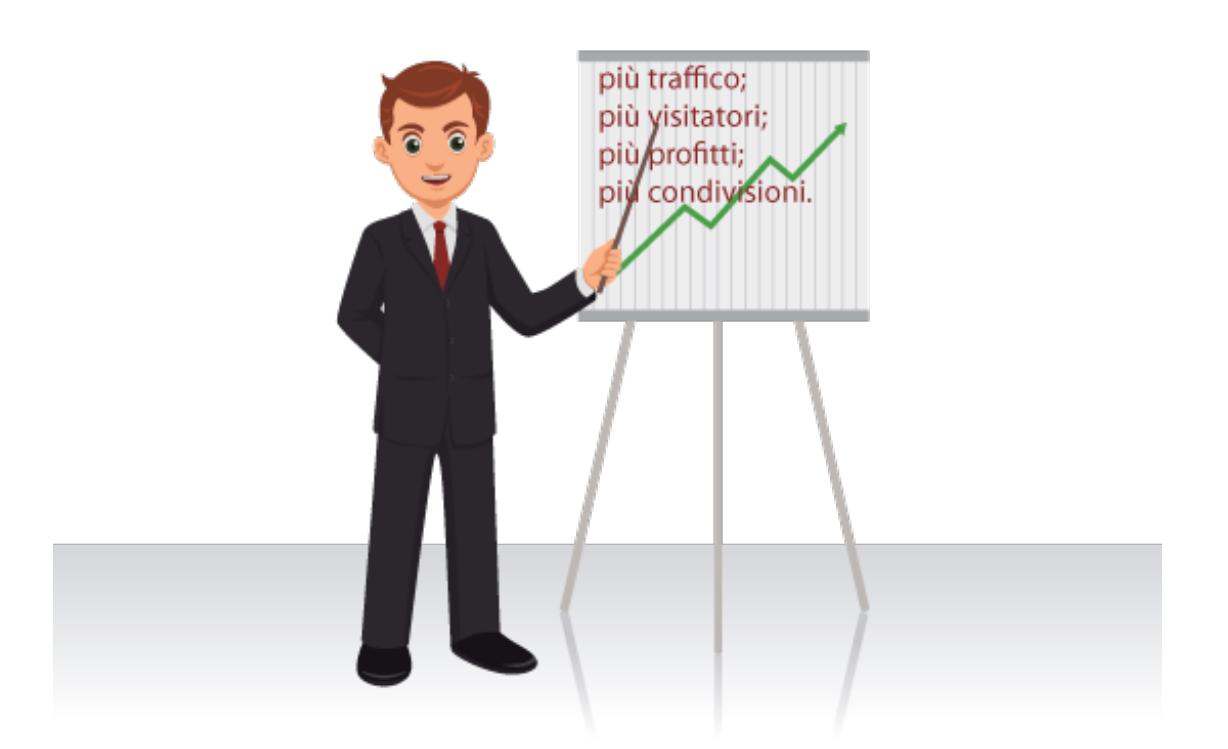

Posso immaginare che per la tua azienda ti interessi anche di "comunicazione e marketing" e sicuramente avrai un profilo aziendale su Facebook e una presenza su Google plus dove già stai diffondendo la tua idea di business.

Forse, avrai già pensato al report in PDF da offrire ai tuoi visitatori in cambio della loro iscrizione alla tua futura newsletter **ma non hai ancora creato il tuo blog/sito web**.

Adesso, proprio a proposito del Blog e per agevolarti nella lettura di questa guida, voglio sfatare alcuni falsi miti

sull'argomento.

Molti guru, infatti, credono che sia possibile aggirare i costi del Blog con la pagina aziendale su Facebook, mentre, altri famosi internet marketers sono convinti che il blog può essere facilmente sostituito da una squeeze page dotata di un sistema automatizzato.

In realtà, a mio avviso, si tratta solo di affermazioni parzialmente vere che è buona cosa chiarire subito:

- Avere una Fanpage su [Facebook](https://www.alfonsostriano.it/facebook-come-gestire-fan-page/) non è assolutamente come avere un proprio blog/sito web, non fosse altro perché, il blog sarà di tua proprietà, mentre la Fanpage rimarrà di proprietà di Facebook ed, inoltre, dovrai sempre sottostare alle regole di questo Social Network.
- Oggi, conoscendo bene il mercato di riferimento, il costo di un sito web professionale con relativo hosting e dominio non supera i 4/5 euro al mese. (Vedi [Siteground](https://www.alfonsostriano.it/go/Siteground.php) e [VHosting](https://www.alfonsostriano.it/go/VHosting.php) Solution)
- Sola la squeeze page non è sufficiente a massimizzare i profitti della tua attività qualunque sia il tuo business.

Su quest'ultimo punto, credo, invece, che entrambe le soluzioni (blog e squeeze page) sono indispensabili al successo della tua attività online!

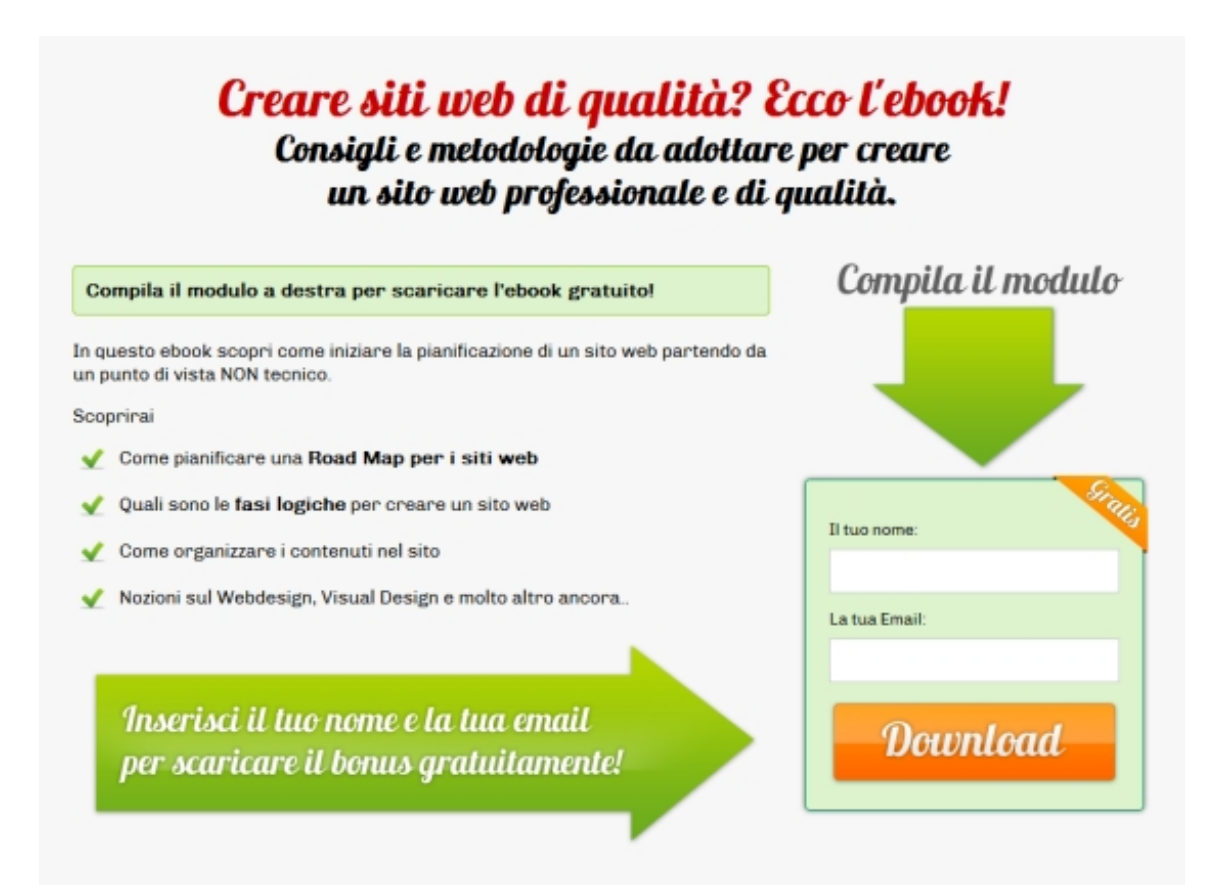

### **Squeeze Page**

La **squeeze page** è una pagina fredda il cui unico fine è quello di convertire i visitatori in iscritti alla newsletter e successivamente in clienti fidelizzati.

Manca qualsiasi rapporto umano, qualsiasi interazione con le persone.

Il **blog/sito web**, invece, al contrario, è sicuramente molto più indicato per costruire le relazioni umane – soprattutto attraverso i commenti ai post – con i suoi lettori che, una volta fidelizzati, anche mediante una **Squeeze Page**

automatizzata diventeranno clienti affezionati.

#### **Il blog e la squeeze page sono perfettamente complementari!**

Se il tuo obiettivo è massimizzare i profitti, utilizza indistintamente sia il Blog sia la Squeeze Page.

# **Il passo decisivo per il lancio della tua prima start up di successo**

Adesso, compresi i benefici diretti di questa guida, ti aiuterò nel lancio della tua start up di successo.

Puoi essere un imprenditore in qualunque settore commerciale ma, ricorda, che per fare il passo decisivo devi passare all'azione.

"Se hai trovato la tua idea ma ti mancano le competenze tecniche, allora, l'unica cosa che devi fare adesso è il *passo decisivo: in una sola parola devi concretizzare*".

Non aver paura di fallire ma mettiti in gioco: la differenza tra un vincente e un perdente sta proprio nel **cominciare subito**.

**Il segreto per avere successo** sta nel mettersi alla prova, modificare i propri errori secondo le esigenze del mercato di riferimento.

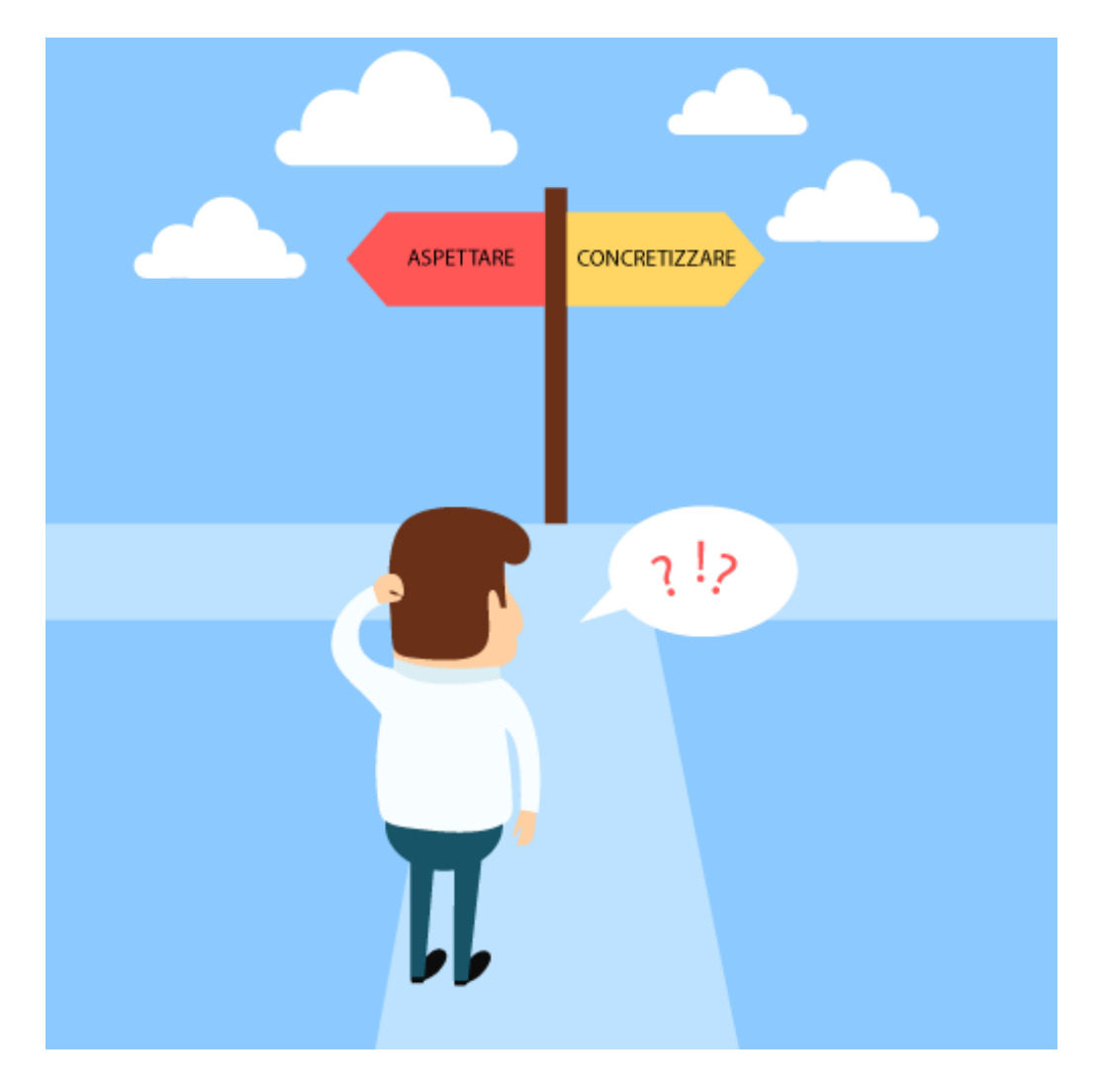

Supponiamo, ad esempio, che tu gestisca un'azienda di arredamento, che hai già in mente i contenti da offrire ai tuoi visitatori, come ad esempio, il report PDF sugli errori da evitare prima di acquistare una cucina piuttosto che una

cameretta. Le tue difficoltà, però, sono la conoscenza e le competenze tecniche necessarie per realizzare un sistema funzionante ma soprattutto efficace. Almeno fino a questo momento, non hai ancora acquisito le capacità tecniche per realizzare un tale sistema integrato in modo professionale.

Se questa è la tua situazione e sei pronto a fare il grande passo, allora, sei capitato nel posto giusto.

Con questa quida definitiva avrai a disposizione un sistema automatizzato che ti consentirà di creare una lista di *potenziali clienti interessati ai tuoi prodotti/servizi, che potrai, successivamente, ricontattare nel tempo.*

Leggendo questa guida, sarai in grado di **utilizzare una pagina web con autoresponder integrato e relativa newsletter** che cambierà radicalmente le sorti della tua azienda. Imparerai, in particolare, come:

- utilizzare una speciale pagina web e/o creare un sito web con relativo dominio e spazio hosting;
- creare una newsletter:
- utilizzare un autoresponder;
- impostare i follow up e il relativo numero di email da inviare per fidelizzare i tuoi visitatori;
- creare un Report in PDF da offrire gratis ai tuoi visitatori in cambio della loro email: se operi nel settore dell'arredamento piuttosto che nel settore automobilistico o in qualsiasi altro settore, con questa guida, sarai anche in grado di scrivere un report in PDF che potrai offrire gratuitamente attraverso la tua pagina web.

Finalmente avrai un sistema completo, efficiente ed efficace, pronto per essere pubblicizzato sui tuoi Social network preferiti.

A questo punto, non preoccuparti dell'investimento iniziale perché con i miei consigli, tutto il sistema costerà poco più di un caffè.

#### **Sei pronto a cambiare immediatamente le sorti della tua azienda?**

Leggi i punti che seguiranno con molta attenzione.

# **Come impostare la tua prima strategia di digital marketing**

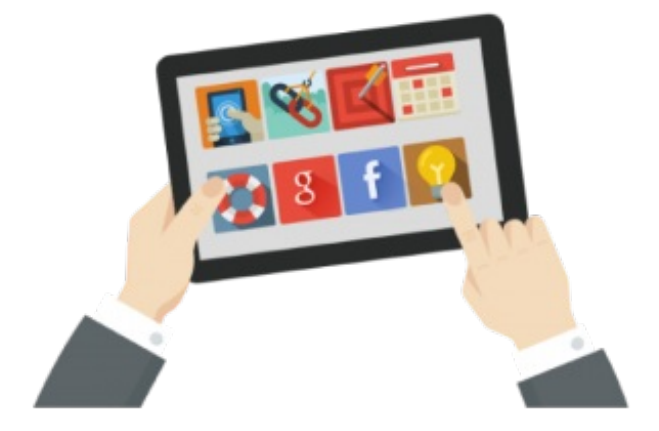

Lasciati adesso guidare, step by step, verso il tuo successo, immaginami accanto a te, come il tuo personal marketer.

Ti faccio adesso una domanda importante.

**Da cosa devi cominciare, dall'e-book gratis, dalla squeeze page, dal sito web o dal blog?**

Ti avverto subito che non esiste una risposta esatta a questa domanda perché, questa domanda è sbagliata all'origine.

Non esiste un preciso ordine da seguire perché prima di qualsiasi cosa devi concentrarti sulle tue **competenze** e sulla scelta del **mercato** a cui proporle.

Sfruttando le mie conoscenze, che, oggi, ti sto offrendo gratuitamente, e basandoti sulle tue competenze sarai in grado di raggiungere più velocemente il successo sperato qualunque sia il tuo business.

Sicuramente eviterai di fare i miei stessi errori ed imparerai fin da subito le migliori strategie per aumentare i tuoi guadagni, i tuoi utenti, le tue vendite online.

Si tratta di strategie che ho testato personalmente e che **ti propongo semplicemente perché funzionano**!

### **Se vuoi avere successo, le tue competenze devono risolvere un problema.**

Se dalla tua esperienza, dalle tue competenze, altri possono risolvere un problema, allora sei sulla strada giusta.

Se da piccolo non eri in grado di parlare in pubblico e crescendo grazie alle tue esperienze, adesso, sei diventato un oratore professionista, questa esperienza sicuramente risolverà il problema di altre persone che, oggi, si trovano nella tua precedente situazione.

Una volta che hai capito quali sono le tue **competenze**, in cosa sei più esperto e **a quale mercato rivolgerti,** puoi passare alla creazione del tuo **e-book PDF**.

Ricordati, però, che, prima di pubblicare l'e-book, devi individuare il tuo **pubblico di riferimento**.

Devi capire se esiste qualcuno interessato al tuo argomento e, successivamente, potrai creare **il tuo Brand (marchio) online**, la tua **pagina web** per offrire l'e-book gratis e infine potrai vendere il tuo **prodotto** o info-prodotto.

Inoltre, tieni presente che anche la creazione di un marchio che sia in grado di attirare i tuoi visitatori non è un'impresa complicata!

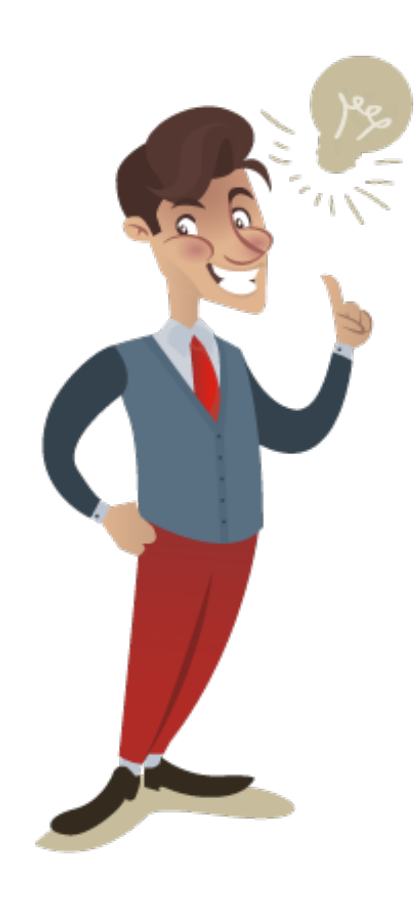

Infatti, per posizionare il marchio nei diversi motori di ricerca su internet, non devi inventarti nulla, è sufficiente aggiungere al tuo prodotto delle specificità che altri non hanno. Devi metterci del tuo, personalizzarlo secondo il tuo punto di vista per la nicchia di mercato a cui ti rivolgerai.

Devi diventare per i tuoi clienti lo specialista di quel determinato argomento, di quel determinato settore. Assolutamente non devi apparire come un tuttologo perché semplicemente poi non si fideranno di te.

### **Ti faccio un esempio.**

Per aprire una partita IVA, leggeresti tutti gli articoli sull'argomento presenti sul web o ti faresti seguire da un Commercialista?

Sono sicuro che ti faresti seguire dal Commercialista. Allo stesso modo i tuoi visitatori si faranno seguire da te ma

solo se tu sarai per loro l'esperto del settore.

### **Parti dal problema e presenta la soluzione al tuo pubblico adeguandola continuamente e costantemente ai differenti feedback ricevuti**.

Solo dopo potrai **creare la tua prima pagina web** verso cui indirizzare il tuo traffico, offrendo anche l'e-book gratuito per realizzare le vendite e massimizzare i profitti.

La domanda che devi porti, adesso, è:

### **Ma come si massimizzano i profitti?**

Semplice non devi vendere immediatamente il tuo prodotto.

Devi creare una relazione, un'interazione con il tuo pubblico, con i tuoi visitatori.

#### **Ma come si crea questa relazione con il pubblico?**

**Semplicissimo**! Utilizzando un Blog e/o una speciale pagina web (squeeze page ottimizzata) e qualche piccolo trucco che presto ti svelerò.

### **Ricordi cosa di ho detto prima?**

La squeeze page, di per sé, è una pagina fredda priva di qualsiasi interazione. Con la squeeze page non puoi esprimere la tua personalità, il tuo punto di vista, gli elementi essenziali che ti differenziano dalla massa.

Con un blog influente, invece, anche la tua squeeze page non avrebbe alcun problema a convertire i visitatori in clienti. I visitatori penseranno che la squeeze page di un esperto sicuramente avrà analoghi contenuti di valore che saranno in grado di risolvere il loro problema.

# **Utilizzare il Blog**

Creare un Blog, oggi, è semplicissimo e i costi sono molto contenuti.

Se hai deciso di creare il tuo blog per interagire con i tuoi utenti, seguendo i miei consigli, potrai scegliere, immediatamente e senza alcuno sforzo, i migliori hosting per WordPress oggi presenti sul web.

Personalmente uso Siteground e posso dire di essere molto soddisfatto della mia scelta. Ma esistono anche altre valide alternative made in Italy, come VHosting Solution. Questa azienda, propone un nuovo servizio di Hosting WordPress, un servizio completamente ottimizzato e dedicato al famoso CMS WordPress.

### **Adesso, ti darò la possibilità di realizzare il tuo blog anche se non hai alcuna competenza** in pochissimi minuti.

Con questa guida avrai anche la possibilità di:

- Acquistare un hosting;
- Avere un dominio gratis.
- Creare il tuo blog con la migliore soluzione oggi esistente sul mercato.
- Essere rimborsato se non riuscirai a creare il tuo blog perché Siteground e VHosting Solution offrono la garanzia "**soddisfatti e rimborsati entro un mese**".

Segui attentamente queste procedure che spiegano passo passo come acquistare il miglior hosting e il miglior domino sul web.

### **Procedura per Siteground**

#### **Procedura per VHosting Solution**

#### **In ogni caso, sia che scegli Sitegroud sia che scegli VHosting Solution, il dominio è gratuito.**

Dopo aver creato il tuo blog con Siteground o VHosting Solution puoi ritornare su questa guida e continuarne la lettura per lasciarti guidare verso la strada del successo.

# **Squeeze Page vs Landing Page**

Adesso, prima di procedere con la creazione della tua prima pagina web, voglio spiegarti la differenza tra la Squeeze page e la Landing page. Non pretendo di essere esaustivo sull'argomento dovendo altrimenti scrivere un post interminabile ma voglio solamente darti i concetti essenziali.

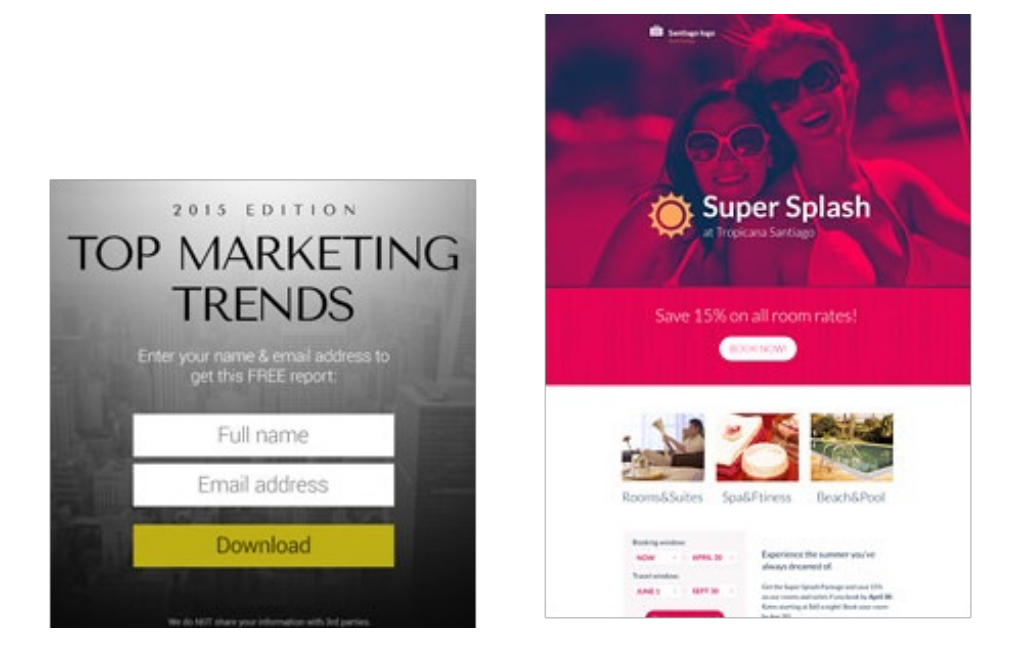

**Una Landing page**, è una particolare pagina web il cui unico obiettivo è convincere i visitatori che il prodotto in essa offerto è il migliore in assoluto in quel determinato settore, l'unico in grado di risolvere quel determinato problema.

**Una squeeze page**, come ti ho detto precedentemente, serve solo per raccogliere i dati degli utenti facendoli iscrivere alla newsletter per inviargli successivamente offerte esclusive o per far testare il lancio di un nuovo prodotto.

**Esistono due tipi di Squeeze page**: le classiche Squeeze Page con URL dedicato e le pop-up Squeeze page.

**Squeeze Page classiche**: sono quelle che avendo un URL dedicato ti consentono subito di promuoverle sui social e fare analisi più avanzate con Google Analytics.

Per crearle puoi utilizzare sia uno dei migliori software presenti sul mercato come [OptimizePress](http://www.optimizepress.com/) 2, [LeadPages](https://www.leadpages.net/) o [InstaBuilder](http://ead545wk15me-v8egjk7j4ty4m.hop.clickbank.net/) 2 sia uno dei template GRATIS già pronti che troverai leggendo questo post o [quest'altro](https://www.alfonsostriano.it/la-migliore-strategia-di-direct-email-marketing/).

**Squeeze page pop-up**: sono le optin page che appaiono al centro dello schermo sotto forma di pop-up.

Per creare delle pop-up Squeeze Page esistono appositi plugin, io ti consiglio [OptinMonster](https://www.alfonsostriano.it/go/OptinMonster.php) perché utilizza la funzione dell'exit intent, ossia il pop-up che appare quando il visitatore sta per abbandonare il tuo sito.

Se un visitatore sta per abbandonare il tuo sito, perché non tentare di attirare ancora la sua attenzione?

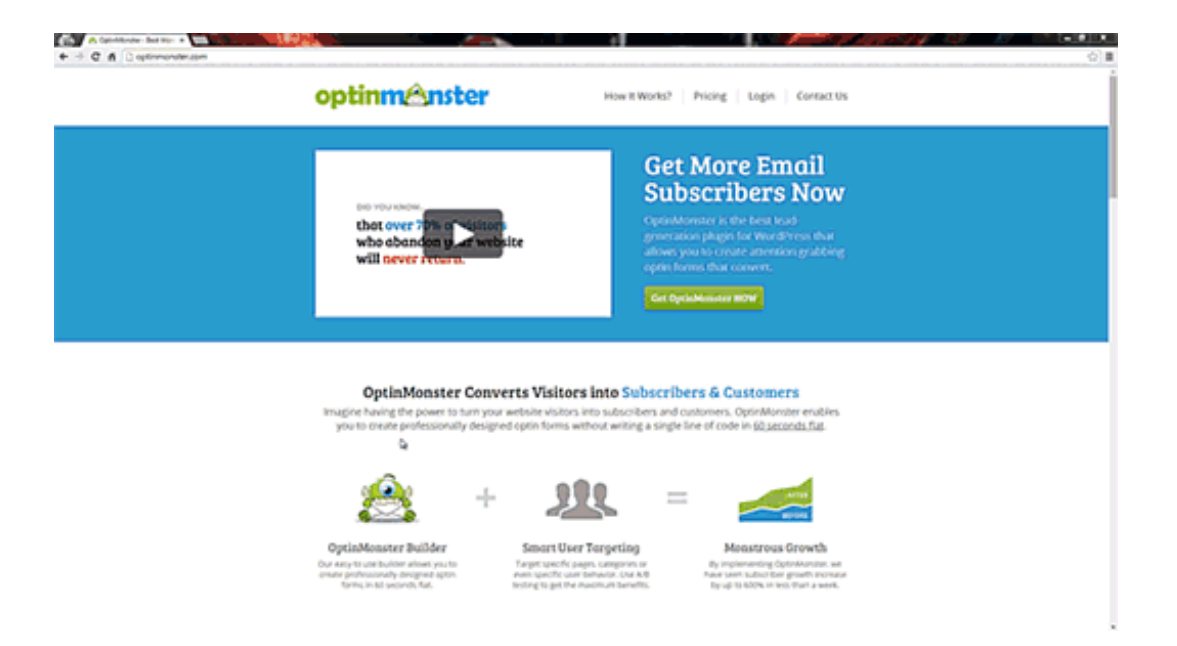

#### **Con [OptinMonster](https://www.alfonsostriano.it/go/OptinMonster.php) non perderai mai più nessun visitatore!**

Popup invasivi su Mobile: nuove regole Google mobile-friendly. A partire da Gennaio 2017 niente più popup invasivi, infatti, Google penalizzerà il rank dei siti in contrasto con le nuove regole del ["mobile-friendly".](https://www.alfonsostriano.it/popup-invasivi/) Scopri come adeguare il tuo sito alle nuove regole ==>

# **Utilizzare una speciale pagina web**

Se non vuoi creare un blog perché al momento non ti interessa o lo ritieni troppo complicato da gestire, in alternativa o in aggiunta al Blog, puoi comunque utilizzare una **Landing page ottimizzata** con particolari software che nessuno mai ti ha rivelato ma che presto, io ti mostrerò in azione.

Sicuramente utilizzare solo la Landing page non è la strategia migliore in assoluto ma **è un'ottima strategia che funziona sicuramente**.

# **La strategia vincente senza il Blog**

Se non intendi utilizzare il Blog, allora, devi creare una Landing page ottimizzata, cioè una speciale pagina web con dentro una squeeze page, più un sistema di newsletter dotato di un autoresponder professionale.

È chiaro che, invece, utilizzando sia il blog sia la Landing page riusciresti molto più velocemente a creare e consolidare i rapporti umani e di fiducia con i tuoi visitatori.

Ma se, al momento, non sei interessato a creare un Blog, ti consiglio di utilizzare una speciale **Landing page** con le **strategie di Direct Email Marketing**.

Devi, cioè, dotare la Landing page di un **autoresponder professionale** per creare e sviluppare i rapporti umani con i tuoi lettori. Con questo software professionale sarai in grado di inviare una serie di email automatiche in sequenza inerenti l'argomento del tuo settore, con le quali, appunto, potrai interagire con i tuoi utenti.

Il fine ultimo dell'autoresponder sarà quello di inviare email di carattere commerciale con dentro un link per vendere il tuo prodotto, un info-prodotto o un prodotto affiliato.

# **Punta l'obiettivo, non la strada per arrivarci!**

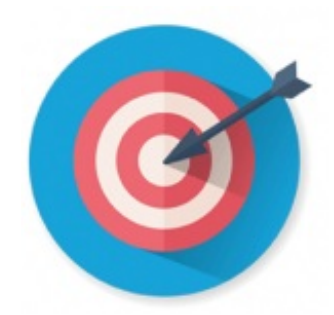

Fatte, queste doverose premesse, adesso è arrivato il momento di seguire **il percorso** che ti porterà all'**obiettivo** sperato.

Il tuo blog, la tua pagina web può aver qualsiasi scopo, come ad esempio, quello di migliorare la tua visibilità online, vendere le tue competenze, trovare nuovi clienti o raccontare le tue passioni. **In ogni caso, devi decidere prima qual è il tuo obiettivo e poi non smettere mai di inseguirlo**.

Considera, invece, questa guida come la tua cassetta personale degli attrezzi per avere sempre a disposizione i migliori strumenti con i quali raggiungere più velocemente e più facilmente l'obiettivo che ti sei prefissato: **dalla landing page fino alla conversione dei tuoi visitatori in clienti**.

**Ora è arrivato il momento** di fissare i **passaggi fondamentali** che dovrai implementare e sviluppare:

- utilizzare la pagina web (Blog e/o Landing page);
- portare traffico su questa pagina attraverso un report gratuito capace di attrarre tantissimi visitatori;
- inviare, grazie all'autoresponder, una sequenza di email automatiche per rafforzare il rapporto di fiducia tra chi ha scritto il report ed i suoi lettori;
- vendere un prodotto inerente il report omaggio che hai fatto scaricare in precedenza.

Per concludere questo ragionamento, vorrei ricordati che, anche se la creazione del blog, in quest'ottica, è sicuramente una delle migliori strategie per portare traffico alla tua Landing page, per tua fortuna, non è l'unica esistente.

In alternativa o in aggiunta al Blog puoi creare una **Landing page ottimizzata** che successivamente dovrai mettere online per iniziare a vendere i tuoi prodotti e/o servizi.

Per portare online la tua Landing page, avrai bisogno, quindi, di un **nome a domino** con relativo **spazio e hosting web** e di pochissime competenze tecniche, che anche se non possiedi, apprenderai subito dopo la lettera integrale di questa guida.

### **Questo tutorial ti guiderà passo passo nella pubblicazione online della tua pagina web dove potrai vendere il tuo prodotto e/o addirittura un prodotto affiliato.**

Un **prodotto affiliato** è un prodotto di altre aziende che in cambio della pubblicità che tu farai del loro prodotto, ti riconosceranno una piccola commissione quando venderai questo prodotto attraverso il traffico generato dalla tua pagina web.

L'unico consiglio che posso darti al riguardo, sia che vendi un tuo prodotto sia che promuovi un prodotto affiliato, è quello di **vendere delle soluzioni**, devi offrire un valore aggiunto che differenzi la tua soluzione dalla concorrenza.

*Ok! Cominciamo il percorso verso il successo*

# **L'unico sistema in grado di aumentare le vendite e massimizzare i profitti**

Per costruire questo sistema, avrai bisogno di pochi elementi essenziali con i quali sarai in grado di raggiungere il tuo obiettivo in maniera molto professionale.

Con questo metodo avrai a disposizione una Landing page ottimizzata molto efficace e potrai andare online con il tuo primo sito web in pochissime ore.

Per essere subito operativi, ti elencherò, adesso, i passaggi da implementare con la scelta degli strumenti indispensabili per cominciare.

Questi passaggi valgono sia per il Blog sia per la Landing page.

**Non preoccuparti dei costi**! Il risultato finale che otterrai sarà sicuramente maggiore del costo iniziale.

Inoltre, tutti i servizi che ho selezionato per te, sono stai scelti tenendo conto, sempre, del **miglior rapporto qualitàprezzo**.

# **Elementi essenziali**

- 1. Utilizzare una Landing Page ottimizzata;
- 2. Creare un Report PDF per aumentare la fiducia dei lettori;
- 3. Utilizzare una Thank you Page per ringraziare gli iscritti;
- 4. Scegliere l'hosting e il domino;
- 5. Scegliere un sistema di Email Marketing dotato dell'autorisponditore automatico;
- 6. Impostare i follow-up;
- 7. Condividere la Landing Page sui Social Network attraverso una strategia di marketing virale.

# **Utilizzare una Landing page ottimizzata**

Tra pochissimo sarai in grado di realizzare il tuo primo sito web ma prima voglio spiegarti gli aspetti generali di una Landing page.

- Cosa è?
- A Cosa serve?
- Farti vedere un esempio
- Quali sono le caratteristiche principali di una Landing page efficace
- Quali strumenti servono per creare una landing page

### **Cos'è e a cosa una Landing page?**

Una Landing Page sostanzialmente è una prima pagina web che ha l'obiettivo principale di andare a testare se la tua idea potrà piacere o meno ai tuoi potenziali clienti.

Quindi, devi creare il tuo primo sito web definendo i benefici della tua idea (la tua offerta di valore), le caratteristiche del prodotto o servizio che hai intenzione di offrire.

Quello che poi bisogna fare è convertire i visitatori in potenziali clienti e per fare ciò devi chiedere la loro email.

Puoi chiedere la e-mail dei tuoi visitatori, per esempio, avvisandoli in futuro del lancio della versione beta del tuo

prodotto o quando il tuo primo prototipo sarà sul mercato.

Esatto il prototipo in questa fase può anche non essere stato ancora realizzato!

#### **Questo è un passaggio fondamentale che devi assolutamente comprendere.**

Anche se il prototipo non è ancora stato realizzato, attraverso la Landing page puoi raccogliere i primi feedback su quello che vuoi realizzare senza averlo effettivamente fatto.

Questo è molto utile perché non ti farà sprecare risorse ed inoltre potrai chiedere direttamente ai tuoi potenziali clienti quali bisogni avranno e come vorranno quel determinato prodotto.

Tutti abbiamo milioni di idee ogni giorno. **Il trucco sta nel testarle velocemente senza sprecare risorse**.

In questo modo potrai realizzare un prototipo che risponderà esattamente alle esigenze del mercato.

# **Esempi di Landing page**

Esiste un sito che si chiama [Betalist.com](http://betalist.com/) dove è presente una raccolta di start up del futuro. Su Betalist puoi vedere tanti esempi di Landing page del futuro.

Infatti, il messaggio iniziale è "**Scopri oggi le start up del domani**"

Perché, una volta creata la tua Landing page dovresti iscriverti su questo sito?

Per due motivi principali:

- 1. **Promuovere** per vedere se c'è mercato, se c'è interesse;
- 2. Trovare gli utenti che vogliono testare il tuo prototipo e che ti daranno in futuro dei commenti, dei **feedback** perché vorranno che il tuo prodotto si sviluppi nella maniera migliore possibile.

### **Caratteristiche principali di una Landing page efficace**

Dal sito Betalist scegliendo una qualsiasi landing page puoi notare le sue caratteristiche principali.

Questo è un esempio di landing page.

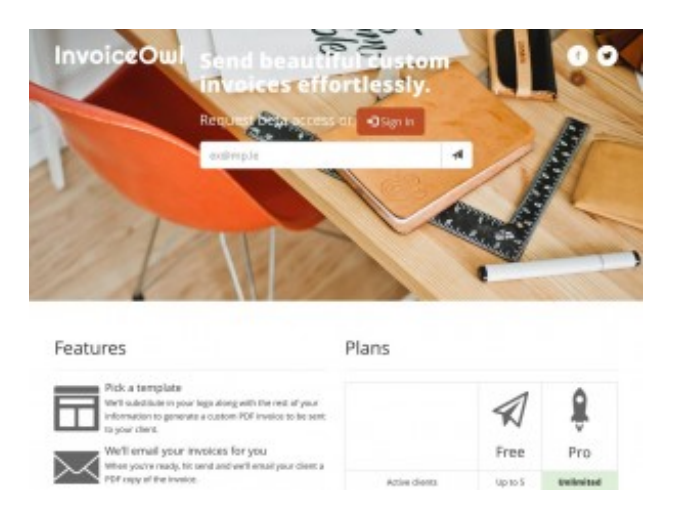

La prima cosa che puoi notare è il messaggio principale: **Invia bellissime fatture senza alcuno sforzo**!

Questo messaggio ti fa capire subito qual è l'obiettivo della Landing page, quale problema vuole risolvere.

Con questa pagina, chi è interessato ad utilizzare questo prodotto potrà subito provarlo semplicemente inserendo la propria mail nel form che si trova sotto al titolo.

L'altra cosa che puoi notare in questa Landing page è, infatti, il form per raccogliere le email ed essere tra i primi utenti a provare la versione beta di quel prodotto.

## **L'obiettivo di questa Landing page è convertire un visitatore che ha un minimo interesse in un potenziale cliente**.

La pagina è semplice, è tutto molto chiaro, il logo è poco curato perché l'obiettivo della Landing page è solo quello di esprime il concetto in maniera semplice e non perdere tempo nel creare un logo spettacolare perché non è questo l'obiettivo.

Scendendo nella Landing page vedrai maggiori informazioni. Ci dicono come funziona il prodotto in maniera specifica. Ci dicono quale è la loro idea per risolvere il problema.

Il problema, appunto, è: **l'invio di bellissime fatture senza alcuno sforzo**.

Gli sviluppatori di questa Landing page, hanno sicuramente in mente un prototipo che probabilmente non hanno ancora realizzato.

Quindi danno delle informazioni per vedere se ci sono persone interessate al prodotto e, successivamente, dopo aver raccolto le email delle persone interessate attraverso l'apposito form, le ricontatteranno per capire, perché utilizzano il loro prodotto, quali sono i problemi principali e cosa si aspettano da quel prodotto.

In questo modo possono costruire la prima versione beta del prodotto nella maniera più efficiente possibile e soprattutto senza sprecare risorse.

In questo modo otterranno un **prodotto che sarà apprezzato** dai primi utenti e **dal mercato in generale**.

Se provi ad inserire la tua email nel form di questa Landing page vedrai, subito dopo, il loro messaggio di ringraziamento e così quando la beta verrà rilasciata ti potranno ricontattare o per avvisarti del rilascio della beta o semplicemente per avere un tuo feedback.

La Landing page è qualcosa di molto semplice e molto importante.

**La Landing page serve per testare un'idea e per convertire i visitatori in potenziali clienti**. L'obiettivo di una Landing Page è quello di ricevere le prime iscrizioni e di attirare traffico sul tuo sito per testare velocemente il problema che stai risolvendo con la tua idea.

# **Quali strumenti servono per creare una landing page**

Creare una Landing Page è facile se usi un modello già pronto per inserire i tuoi contenuti, il box d'iscrizione alla newsletter, le tue idee.

**È semplice**. **È un modello già pronto**: devi solo inserire il testo, le immagini, e il risultato sarà **la tua pagina web pronta da condividere sul web**.

In questo modo potrai evitare, se sei agli inizi della tua carriera sul web, i costi troppo elevati di strumenti quali, [OptimizePress](http://www.optimizepress.com/) 2 (97 \$ nella versione base e 297 \$ nella versione premium), [LeadPages](https://www.leadpages.net/) (abbonamento che va da 37 \$ ai 97 \$ al Mese) o [InstaBuilder](http://ead545wk15me-v8egjk7j4ty4m.hop.clickbank.net/) 2 (versione Base 77 \$).

Per creare una landing page ti serve solo un template già pronto da adattare e personalizzare al tuo caso qualunque sia il tuo business online.

Se da solo non sei in grado di costruire la tua Landing page perché non conosci le basi del html puoi utilizzare il mio **template gratuito** che puoi avere subito iscrivendoti al form "*Voglio questa Landing page*".

#### [Guarda](https://www.alfonsostriano.it/LandingPage/) la DEMO online ->

Ho creato questa Landing page grazie alle indicazioni apprese dai corsi proposti dal sito [Lacerba.io](http://www.lacerba.io/), Daniele Ugolini, un esperto di Ruby on Rails, HTML e CSS.

# **Un template già pronto**

Ecco l'anteprima della Landing Page:

# **Landing Page**

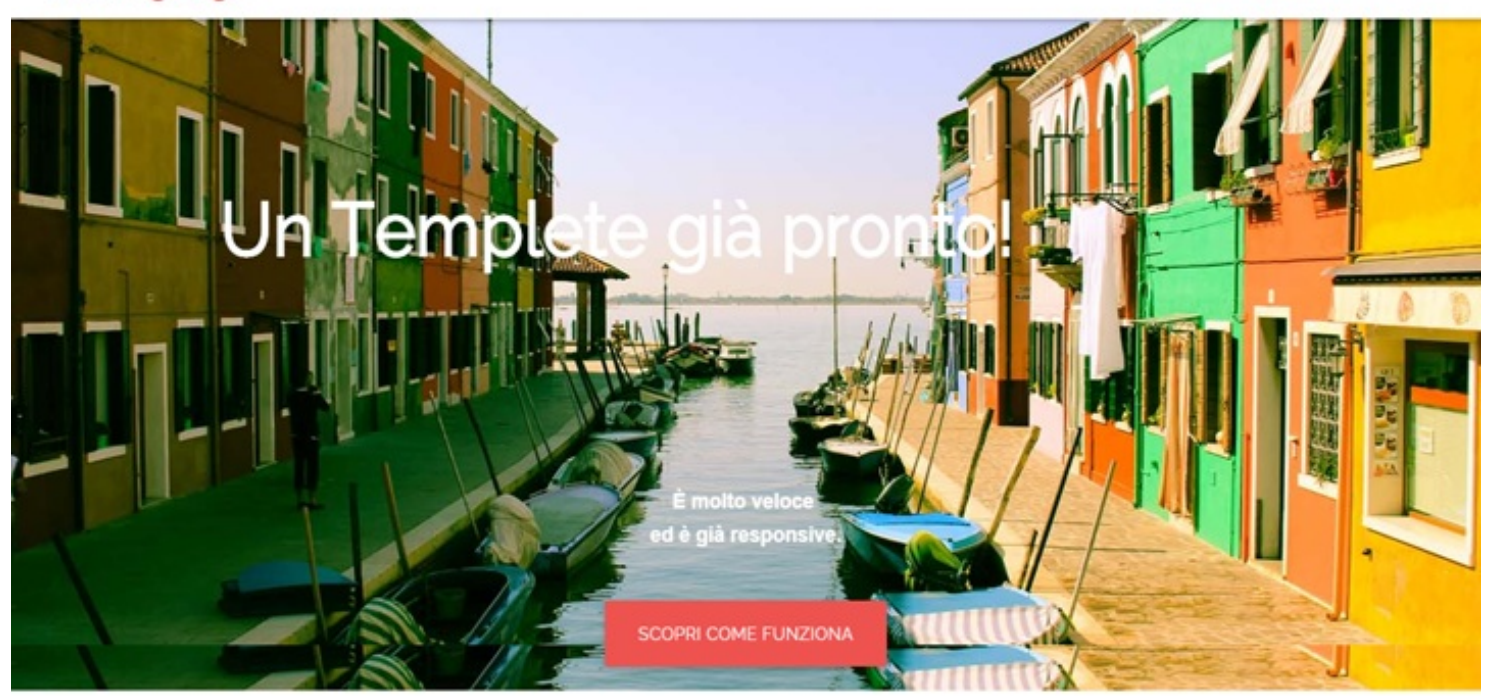

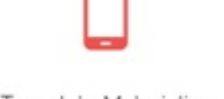

Template Materialize

Modello predisposto dal team di Google

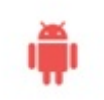

Material design

Design molto simile a quello di android

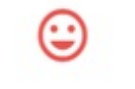

Registrati Offerta

Servizio

SEO e Social Media

Il Template è già ottimizzato per SEO e Social Media

**Registrati e riceverai GRATIS anche l'accesso alla mia List [Builder](https://www.alfonsostriano.it/wp-content/uploads/2016/01/List-Builder-Tools.png) Tools**

Voglio questa [Landing](http://www.alfonsostriano.it/LandingPage/Gratis/) page

# **Un template già pronto**

Questa Landing page utilizza un template Materialize, cioè, un modello predisposto dal team di Google.

Questo template è dotato di un material design, ovvero, un design molto simile a quello di android. È molto veloce ed è già responsive, cioè, già ottimizzato per cellulari e tablet.

# **Altre caratteristiche del template**

- dotato di CSS per arricchire il design;
- già ottimizzato per SEO e Social (attraverso [SumoMe](https://sumome.com/), [Getsocial](http://getsocial.io/pricing) o [GetSiteControl](https://www.alfonsostriano.it/go/GetSiteControl.php));
- possibilità di inserire Google Analytics per misurare il traffico, l'affluenza della landing page;
- possibilità di integrarlo con i migliori software di Email Marketing: Mailchimp, TypeForm e SendinBlue;
- dotato di colori compatibili per l'user expierence (attraverso [Coolors.co](https://coolors.co/));
- dotato di immagini gratis (attraverso [unsplash.com](https://unsplash.com/));
- dotato di icone Google (attraverso [material](https://www.google.com/design/icons/) icons);
- dotato di icone Social (attraverso Font [Awesome](https://fortawesome.github.io/Font-Awesome/));
- già adeguato alla normativa sui cookie in Italia (c.d. [Cookie](https://www.alfonsostriano.it/cosa-fare-per-adeguarsi-al-cookie-law-in-italia/) Law).

# **Contenuto del template**

In particolare, **questa Landing Page è composta da due sezioni principali**, una per raccogliere gli indirizzi email e l'altra per i test sui prodotti lancio e le offerte personalizzate.

**La prima sezione riguarda l'e-book gratis** da offrire ai visitatori in cambio della loro email ed è collegata al sistema delle newsletter mediante un form (campo Email) + Bottone (es. Invia, Voglio l'e-book, Download etc.) per consentire agli utenti interessati il download dell'ebook PDF in cambio della loro email.

**La seconda sezione, invece, riguarda le richieste dei tuoi visitatori** che possono o prenotare un appuntamento o ricevere offerte lancio personalizzate in base ai loro gusti.

La differenza tra la prima sezione e la seconda sezione consiste nel tipo di utenti che queste sezioni intendono attirare.

La prima sezione cerca di attrarre gli utenti interessati principalmente ai consigli utili per l'acquisto di un **prodotto** (E-book Gratis).

**La seconda riguarda, invece, gli utenti che sono maggiormente interessati a prenotare un appuntamento o a ricevere un'offerta lancio personalizzata** con un buono sconto. Infatti, nella seconda sezione, potresti offrire anche un Buono Sconto in cambio della mail, attraverso la compilazione di un breve questionario online.

Gli utenti che si iscriveranno in questa sezione riceveranno un Buono Sconto in PDF da conservare o stampare per acquistare un prodotto in promozione presso il tuo negozio.

Questo sistema articolato in due sezioni è particolarmente adatto se hai scelto di non creare ancora il tuo **sito web e per attrarre utenti diversi con interessi differenti.**

Se non hai un blog personale, questo sistema, è utile per non limitare la pagina web al solo download dell'e-book.

# **Un template già pronto**

Ecco l'anteprima della Landing Page:

#### Voglio questa [Landing](http://www.alfonsostriano.it/LandingPage/Gratis/) page

Se vuoi utilizzare il mio template gratuito, puoi scaricarlo gratis iscrivendoti al form " *Voglio questa Landing page*".

#### [Guarda](https://www.alfonsostriano.it/LandingPage/) la DEMO online ->

Ovviamente il risultato finale della tua Landing page dipenderà molto dalle tue esigenze e da cosa vuoi ottenere dal tuo progetto sul web.

Se sei agli inizi, credo che il percorso delineato, unitamente agli strumenti scelti rappresenti un OTTIMO punto di partenza per creare la tua prima start up di successo.

Successivamente, qualora le cose dovessero evolversi positivamente potrai facilmente passare a strumenti molto più professionali.

#### **Istruzioni per caricare la mia Landing page sul tuo sito**

Questa Landing page, non é un plugin per cui non puoi installarla come un plugin dentro Wordpress.

Semplicemente devi scaricare il contenuto della cartella nella root del tuo sito.

La root del sito non è altro che la cartella principale del tuo sito, ovvero quella che si trova al livello più alto.

es. http://www.tuodomio.it/www

Per caricare la Landing page in un percorso diverso da quello della tua home devi creare una nuova cartella sul tuo server:

1. Nel tuo sito web (spazio web) crea una cartella che ad es. potresti chiamare " **Landingpage**".

#### es: http://tuodominio.it/**Landingpage**

2. dopo aver estratto tutti file dallo zip che hai scaricato dal mio post, tramite un programma ftp scarica il contenuto (solo i file) della cartella sul tuo spazio web, nella cartella "**Landingpage**" che hai appena creato.

3. per personalizzare questa Landing page devi aprire il file index con un apposito editor (es. notepad) e procedere alle modifiche necessarie secondo le tue esigenze.

Guarda il video se non sai come creare una nuova cartella sul tuo sito web.

#### **Esempi di Landing Page Efficaci**

Ecco alcuni esempi di Landing page efficaci che ho realizzato per i miei visitatori create grazie al mio template. Clicca sui link per vedere le demo online!

- 1. Consales [Arredamenti](https://alfonsostriano.github.io/ConsalesArredamenti/)
- 2. Petit Ginelle [Couture](http://petitgiselleparis.tk/)
- 3. [Nicoletta](http://alfonsostriano.tk/landingpage/nicoletta/) Coach
- 4. [Formazione](http://formazionesicuracomunicazione.it/formazione/) obbligatoria sulla sicurezza (Decreto 81/2008)

# **Hai sempre desiderato una Landing page per trasformare i tuoi iscritti in**

# **clienti?**

# **Posso regalarti la mia Landing page con autoresponder integrato!**

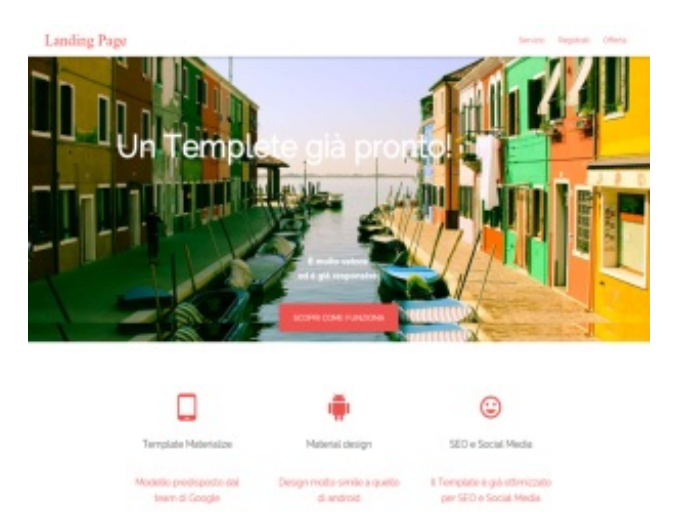

### **Se vuoi scoprire di più Clicca Qui!**

#### **Una considerazione futura!**

Se hai deciso di non creare ancora il tuo Blog, ricorda che scegliendo [Siteground](https://www.alfonsostriano.it/go/Siteground.php), puoi creare il Blog successivamente senza alcun costo aggiuntivo, grazie al famoso CSM WordPress e ai template gratuiti sempre offerti da [Siteground](https://www.alfonsostriano.it/go/Siteground.php).

**Con Siteground e WordPress il Blog è GRATIS!**

# **Creare un Report PDF per aumentare la fiducia dei lettori**

Innanzitutto prima di creare questo Report PDF devi riempirlo con i tuoi contenti, le tue idee, **la tua soluzione al problema**.

#### **Ti faccio un esempio per essere ancora più chiaro.**

Se torniamo al caso dell'imprenditore operante nel settore dell'arredamento, per creare il contenuto del PDF non devi fare altro che raggruppare tutte le tue idee prendendo spunto anche da ciò che hai già scritto sui social, e con questo materiale, ad esempio, creare una guida unica sugli errori da evitare prima di acquistare una cucina piuttosto che un divano.

Pensa anche ad un'esperienza personale negativa che ti è accaduta in passato da cui hai tratto un sicuro insegnamento da trasmettere ai tuoi potenziali contatti.

Pensa, infine, ad eventuali promozioni da offrire sui prodotti che vuoi vendere (es. tessuti antimacchia rivoluzionari) per ottenere maggiori guadagni.

Quello che non devi assolutamente fare è perdere tempo sul numero di pagine che deve avere questo report.

Non esiste un numero esatto di pagine da scrivere perché, come ti ho già detto, **l'unica cosa che conta veramente è che il tuo prodotto rappresenti per il tuo pubblico una soluzione ai loro problemi**.

# **Programmi per creare l'ebook**

Ti dico subito che NON servono software sofisticati per realizzare una guida o un report in PDF. Ti basta un semplice editor di testo come OpenOffice. Se non lo hai già, puoi [scaricarlo](https://www.openoffice.org/it/) sul sito ufficiale.

# **Template per creare l'ebook**

Come per la Landing Page, fare un e-book è facile se usi un modello già pronto per impaginare i tuoi contenuti.

Grazie al TEMPLATE FREE offerto dal sito [http://www.ebookpro.it](http://www.ebookpro.it/) puoi impaginare sin da subito il tuo report proprio con OpenOffice.

**È semplice. È un modello già pronto**: devi solo inserire il testo, le immagini e poi salvare in formato PDF, e il risultato sarà il tuo **e-book pronto da condividere sul web**.

Il template ha la numerazione automatica delle pagine e l'indice cliccabile che favorisce la navigazione dell'ebook. In copertina trovi le icone social che agevolano la condivisione del tuo report.

Inoltre, questo template è dotato anche di una pagina **Call To Action**, si tratta di una pagina fondamentale per te.

**Perché fondamentale**? Perché è proprio in questa pagina che chiedi al tuo lettore di compiere una determinata azione.

Un ebook così strutturato, in cui hai fornito un contenuto di valore al tuo lettore, diventa **un vero e proprio strumento di marketing per promuoverti sul web e acquisire autorevolezza nel tuo settore**.

Ecco l'anteprima del Template Free per realizzare il tuo ebook in formato PDF

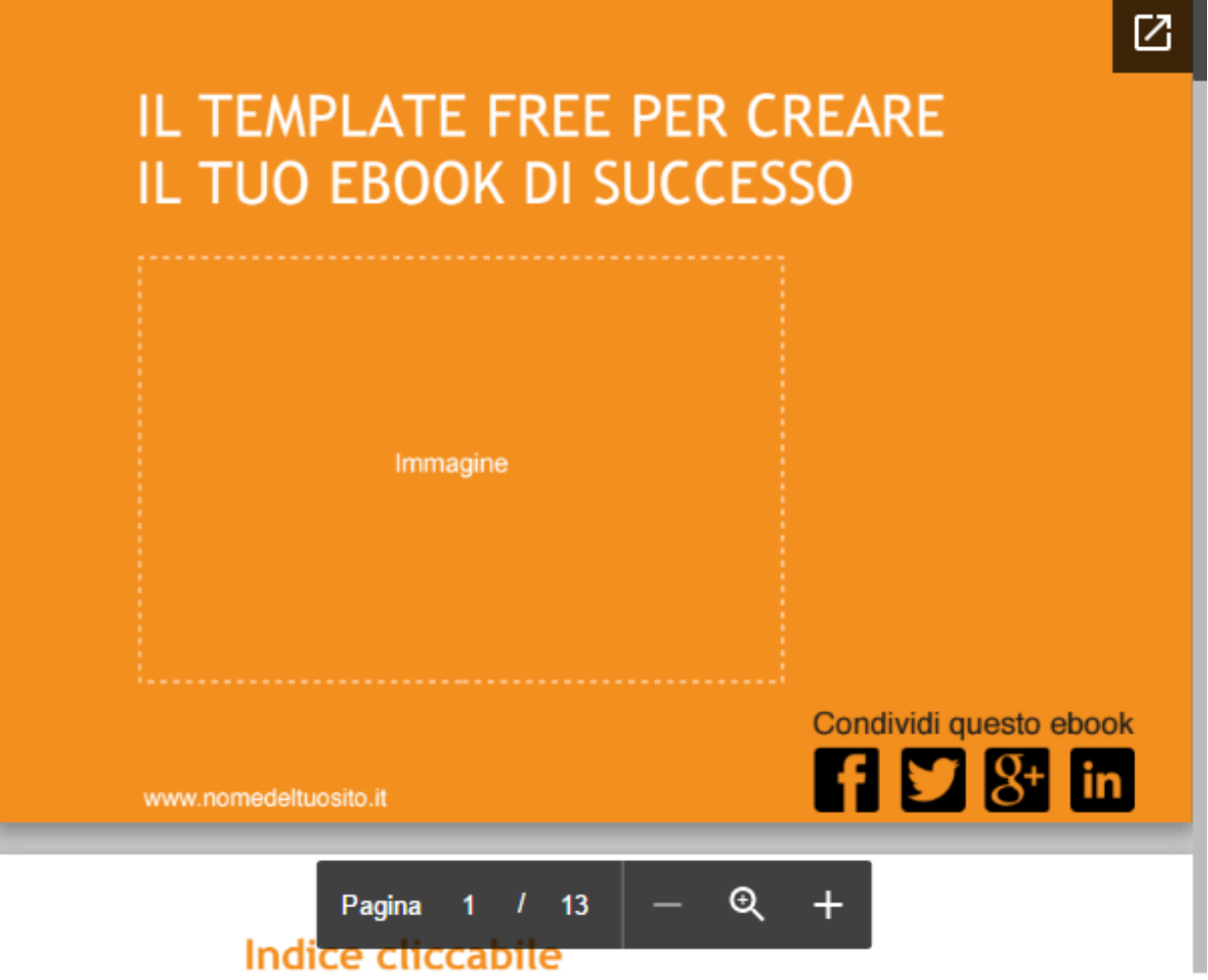

Questo Template è collegato all'articolo pubblicato sul blog **ebookpro**, Valeria Toti, una copywriter che si occupa di scrivere contenuti per acquisire nuovi clienti.

Inoltre, Valeria, ha raccolto su [ZEEF](https://ebook-marketing.zeef.com/it/valeria.toti) tutta una serie di link e risorse che ti consentiranno di creare un **super ebook professionale e una guida completa**.

# **Cover per l'e-book**

Completato l'e-book in PDF, avrai sicuramente bisogno di progettare una **copertina di impatto per i tuoi visitatori**.

# **Ed ecco un regalo per TE!**

Dopo una lunghissima ricerca su Internet ho scovato [questo](http://www.freecreatives.com/mockups/psd-book-cover-mockup.html) sito che offre tantissime **cover professionali per il tuo e-book in formato PSD** da scaricare gratuitamente.

Le **PSD mockup per gli e-book** ti daranno un'anteprima del contenuto del tuo e-book di grande impatto e di sicura utilità. Potrai, così, mostrare un'anteprima del tuo progetto ai tuoi utenti.

Una volta scaricata la PSD mockup per l'e-book devi solo personalizzarla con i tuoi contenuti.

# **PSD mockup per gli e-book**

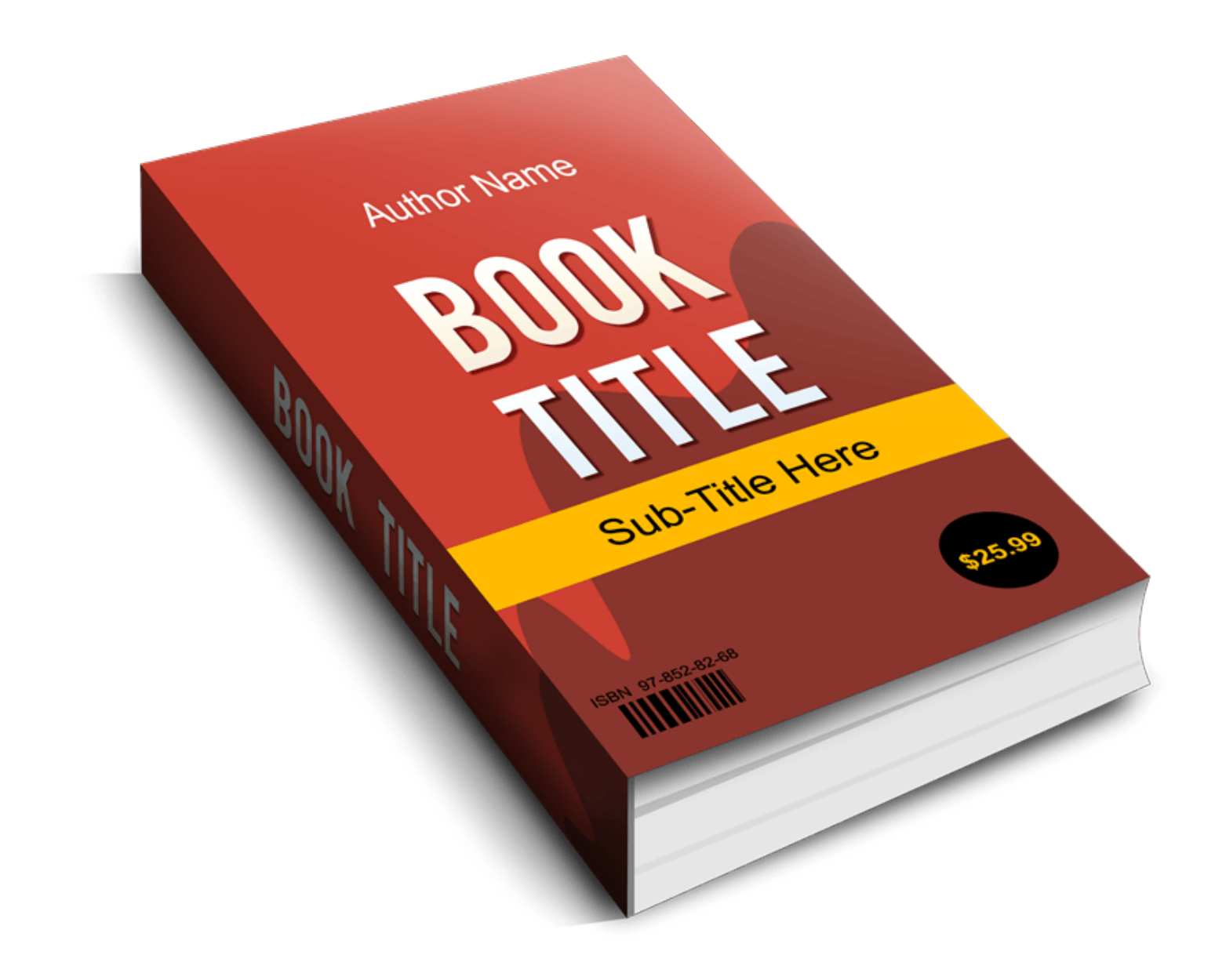

#### [Scopri](http://www.freecreatives.com/mockups/psd-book-cover-mockup.html) il sito

#### **Ma come personalizzare la copertina dell'e-book online in modo semplice e veloce?**

Dopo numerose ricerche su Internet ho selezionato per Te il miglior programma gratuito online per **trasformare l'ebook in un vero e proprio libro tridimensionale**.

#### **[Pixlr.com](https://pixlr.com/editor/)**

Con questo sito chiunque potrà avere una splendida copertina in 3D per il proprio e-book!

#### **Segui questi passaggi**:

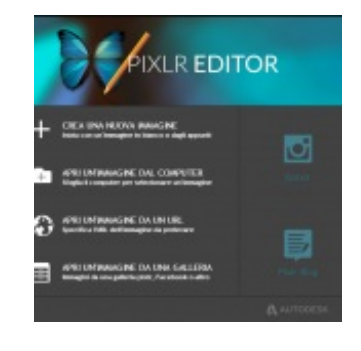

Scarica e salva un template vuoto da qui.

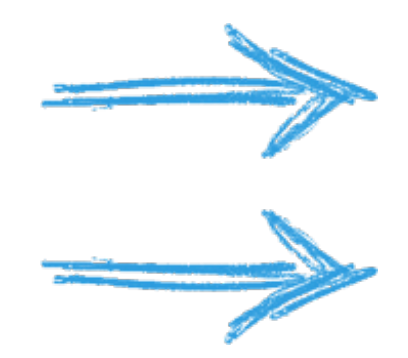

# **2.**

Apri l'editor grafico gratuito, è in italiano ed è facilissimo da usare!

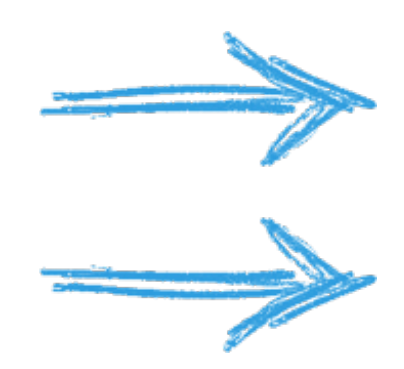

# **3.**

Seleziona "**Apri un'immagine dal computer**" e scegli il template che hai salvato prima. La schermata dovrebbe apparirti così.

# **4.**

Adesso seleziona Livello, poi "**Apri immagine come livello**". A questo punto seleziona la copertina del tuo ebook. Questo è il risultato che otterrai.

**Non sai dove trovare immagini gratis da utilizzare per la copertina del tuo libro?prova [WikiCommons](https://commons.wikimedia.org/wiki/Main_Page?uselang=it): una galleria di immagini free, anche per utilizzi commerciali se scegli quelle con licenza Creative Commons Commercial.**

# **Per immagini professionali vai su[Fotolia](https://www.alfonsostriano.it/go/fotolia.php): [https://it.fotolia.com](https://www.alfonsostriano.it/go/fotolia.php)**

# **5.**

Ora seleziona "**Modifica**", poi "**Distorsione libera**". Comincia a "**stirare**" gli angoli.

# **6.**

Completa la "**stiratura**". Fatto!

Ora puoi salvare sul tuo pc la copertina personalizzata per il tuo e-book!

# **Ed ecco un altro regalo per TE!**

La mia "**List [Builder](https://www.alfonsostriano.it/wp-content/uploads/2016/01/List-Builder-Tools.png) Tools**" per creare gratis la Cover del tuo e-book, personalizzarne la grafica o creare una fantastica Squeeze Page.

Completa il form con i tuoi dati per accedere subito alla **List [Builder](https://www.alfonsostriano.it/wp-content/uploads/2016/01/List-Builder-Tools.png) Tools** e per scaricare gratis la mia Landing page con autoresponder integrato.

# List Builder Tools

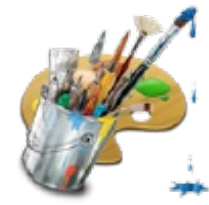

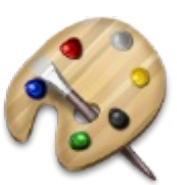

Advanced Ecover Creator

Simple Ecover Creator

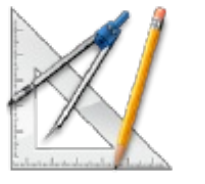

Website Graphic Creator

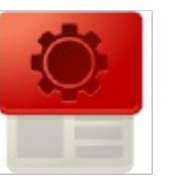

Squeeze Page Creator

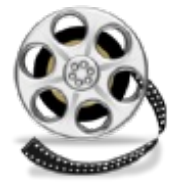

Video Squeeze Creator

# **Licenza Creative Commons**

È una buona pratica una volta terminato l'e-book, inserire al suo interno anche una licenza Creative Commons per definire le sue condizioni di utilizzo.

La "*licenza d'uso*" attualmente può essere applicata a una qualsiasi pubblicazione online senza essere autori o giornalisti e senza pagare tasse a nessuna organizzazione.

Il tipo di licenza ideale per facilitare la condivisione di un contenuto online si chiama licenza Creative [Commons](https://creativecommons.org/), che nasce proprio con l'obiettivo di facilitare e promuovere la condivisione dei contenuti.

Esistono più tipi di licenze Creative Commons e puoi personalizzarla scegliendo quella più adatta al contesto. Per farlo, devi collegarti alla pagina di [creazione](https://creativecommons.org/choose/?lang=it) della licenza e rispondere a queste domande:

- 1. Permetti che la tua opera venga modificata?
- 2. Permetti che la tua opera venga utilizzata a scopi commerciali?

Dopo aver personalizzato la tua licenza, inseriscila nel tuo e-book PDF.

In questo esempio, vedi una licenza Creative Commons di tipo " **non uso commerciale – no opere derivate** " che potresti applicare alla pagina del tuo report PDF:

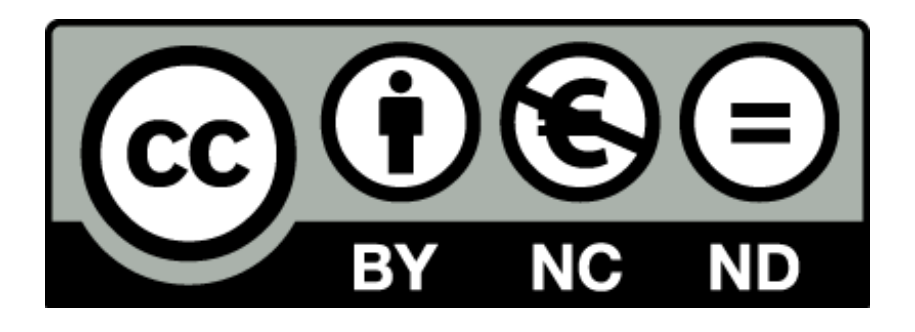

Per creare una licenza Creative Commons devi recarti su questo sito [creativecommons.org](https://creativecommons.org/choose/?lang=it) e scegliere quali informazioni condividere con il tuo pubblico.

# **I bottoni social**

Inserendo le icone di Twitter, Facebok, Google plus o altri social network, puoi dare la possibilità ai tuoi lettori di condividere il tuo e-book sul loro social network preferiti con un solo click.

Per favorire questa azione, ti suggerisco di inserire nelle pagine del tuo report, almeno i bottoni di condivisione su Facebook, Twitter e Google plus.

**Suggerimento**: Per realizzare i tuoi bottoni social, ti suggerisco alcuni siti in cui trovare icone gratis:

Icone [Facebook](http://www.iconarchive.com/search?q=facebook&license=commercialfree&page=1), [Twitter](http://www.iconarchive.com/search?q=twitter) e [Google](http://www.iconarchive.com/search?q=google+plus) plus gratuite su IconArchive

Icone [Facebook](http://findicons.com/search/facebook), [Twitter](http://findicons.com/search/twitter) e [Google](http://findicons.com/search/google-plus) plus gratuite su Findicons

Inoltre, dal sito [pixeden.com](http://www.pixeden.com/social-icons/psd-flat-social-icons) puoi scaricare un intero set di 16 icone social piatte in PSD:

Icone PSD [Gratis](https://www.alfonsostriano.it/wp-content/uploads/2015/12/Social-Flat-Icons-PIXEDEN.zip)

# **Utilizzare una Thank you Page**

Dopo la **Landing page**, devi creare una **Thank you Page** dove ringraziare tutte le persone che hanno deciso di iscriversi alla tua newsletter e far scaricare il Report PDF gratuito.

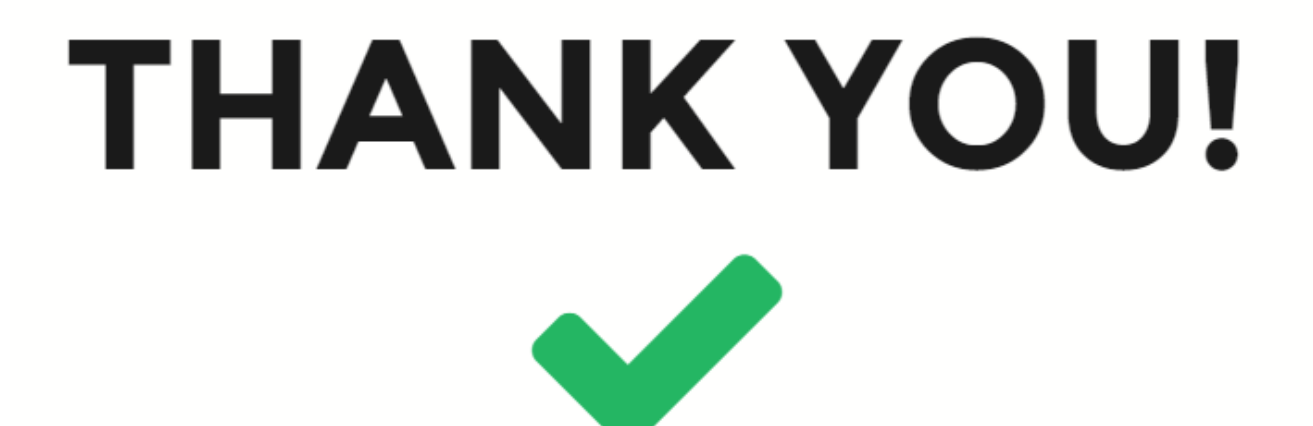

La **Thank you page**, oltre a essere un atto di cortesia dovuto, è anche uno strumento utile a mantenere una

relazione con l'utente e a creare una nuova occasione di interazione con il tuo pubblico.

In questa pagina la prima cosa da comunicare è che il messaggio è stato inviato, il download del report PDF inizierà a breve o arriverà il link di conferma via email.

Devi ringraziare il tuo visitatore e dirgli che ha fatto tutto in maniera perfetta e che a breve avrà in cambio ciò che ha chiesto. Questo messaggio di ringraziamento è anche un'occasione per creare una nuova interazione con l'utente, ad esempio, con altri prodotti interessanti o informazioni aggiuntive sul report PDF.

# **Scegliere l'hosting e il domino**

Come per il Blog, anche se hai scelto di utilizzare solo la Landing page perché sei agli inizi e vuoi spendere poco o nulla, devi, in ogni caso, acquistare un dominio personalizzato e un hosting per andare online.

Per **l'hosting web** ho scelto per TE il miglior servizio presente su Internet a costo zero.

Per andare subito online gratuitamente con il tuo progetto puoi usare [GitHub](https://github.com/).

# **GitHub**

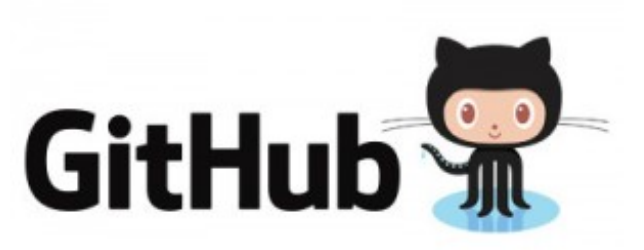

GitHub è una sorta di social network di codici. È un sito dove puoi mostrare a tutti la tua idea di business ed è anche molto utile per scaricare progetti open source.

#### **In questa guida, utilizzerò GitHub solo per farti andare online gratuitamente**.

Dopo avere creato un account con [GitHub](https://github.com/) utilizzando il **piano free**, devi scaricare un software sul tuo computer in base al tuo sistema operativo.

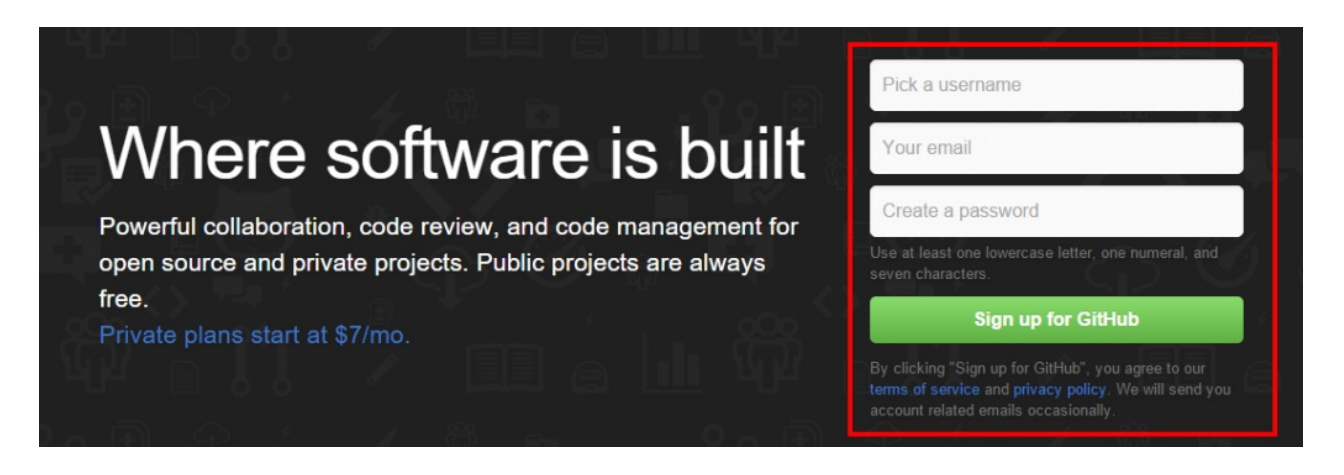

Se utilizzi **Windows** puoi scaricare il software a questo indirizzo: [windows.github.com](https://windows.github.com/)

Se utilizzi un **Mac** puoi scaricare il software a quest'altro indirizzo: [mac.github.com](https://mac.github.com/)

Una volta installato il software, devi **fare il login** con l'account che hai creato in precedenza con GitHub.

Successivamente devi creare una **repository** cioè una cartella dove inserire la tua pagina web.

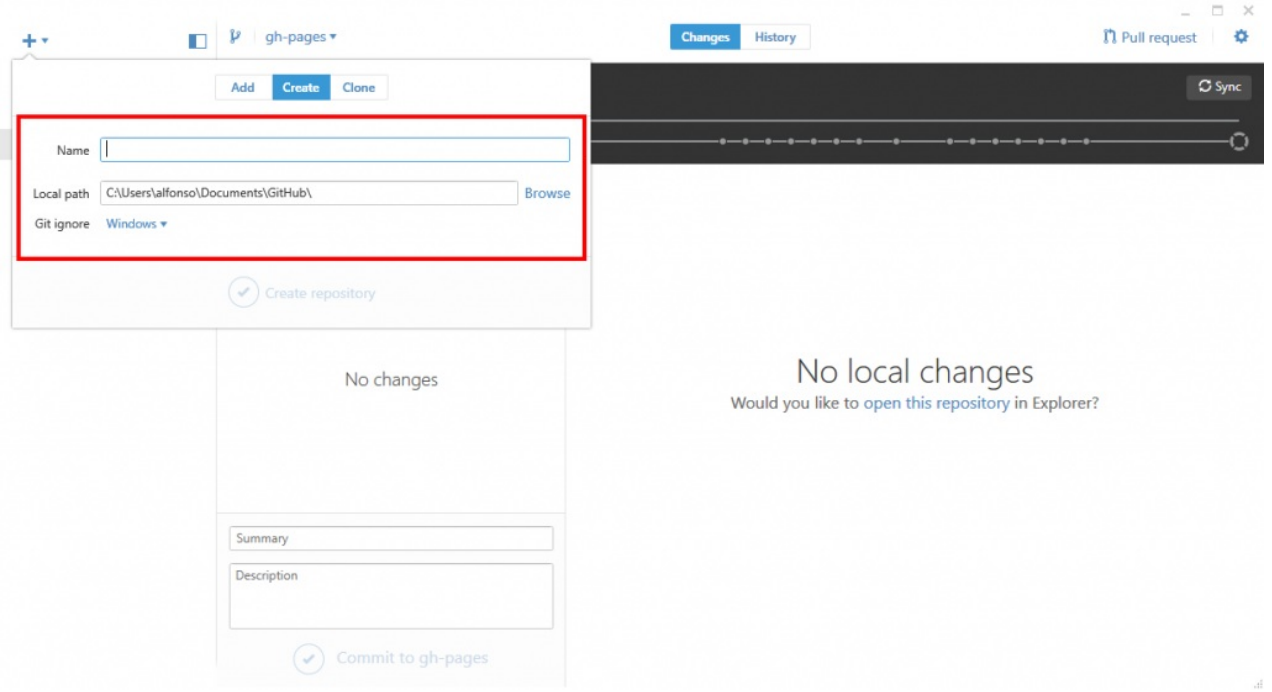

Adesso, devi caricare **online** tutti file contenuti nella cartella e per farlo devi scrivere in summary: **Init** "il nome che hai dato alla cartella" e poi cliccare su "**Commit to Master**".

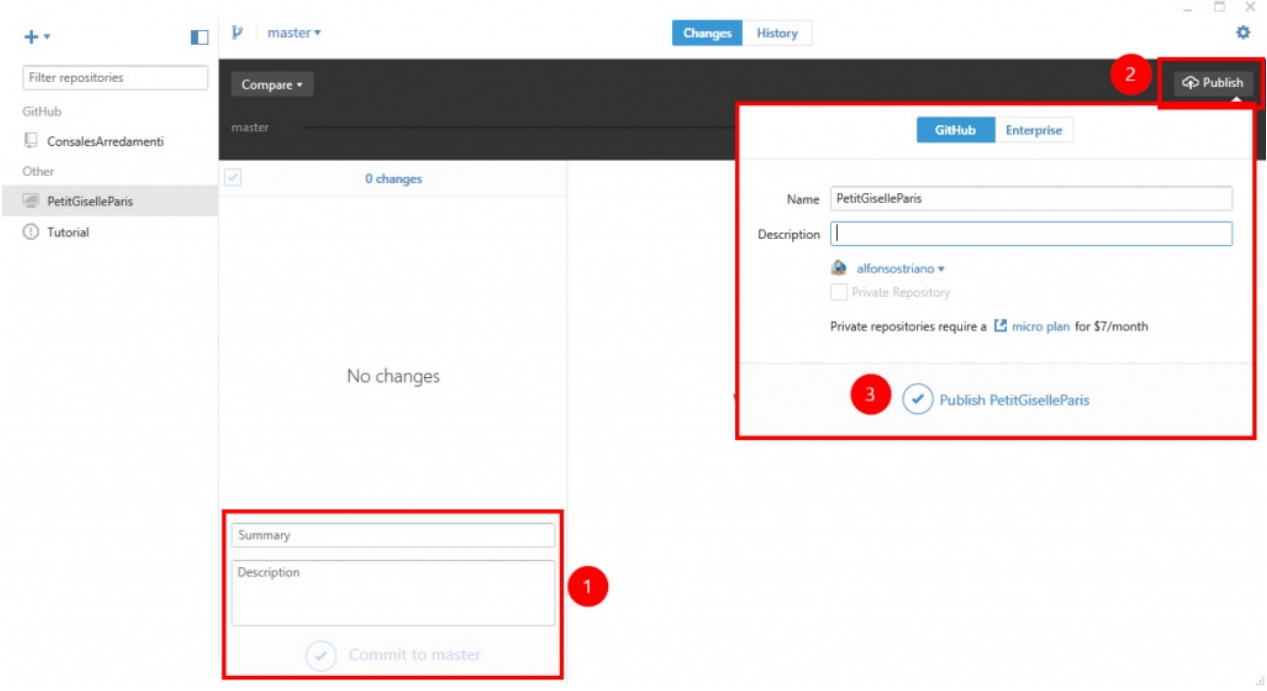

Terminato l'upload su GitHub, devi creare una nuova "**Branch**" che ti servirà per andare online con la tua Landing page.

Per crearla vai su create "**New Branch**" e scrivi in Name: "**gh-pages**" ed in Form "**Master**".

Una volta creata la nuova Branch clicca su "**Pubblica**" per trasferire tutti i tuoi file online.

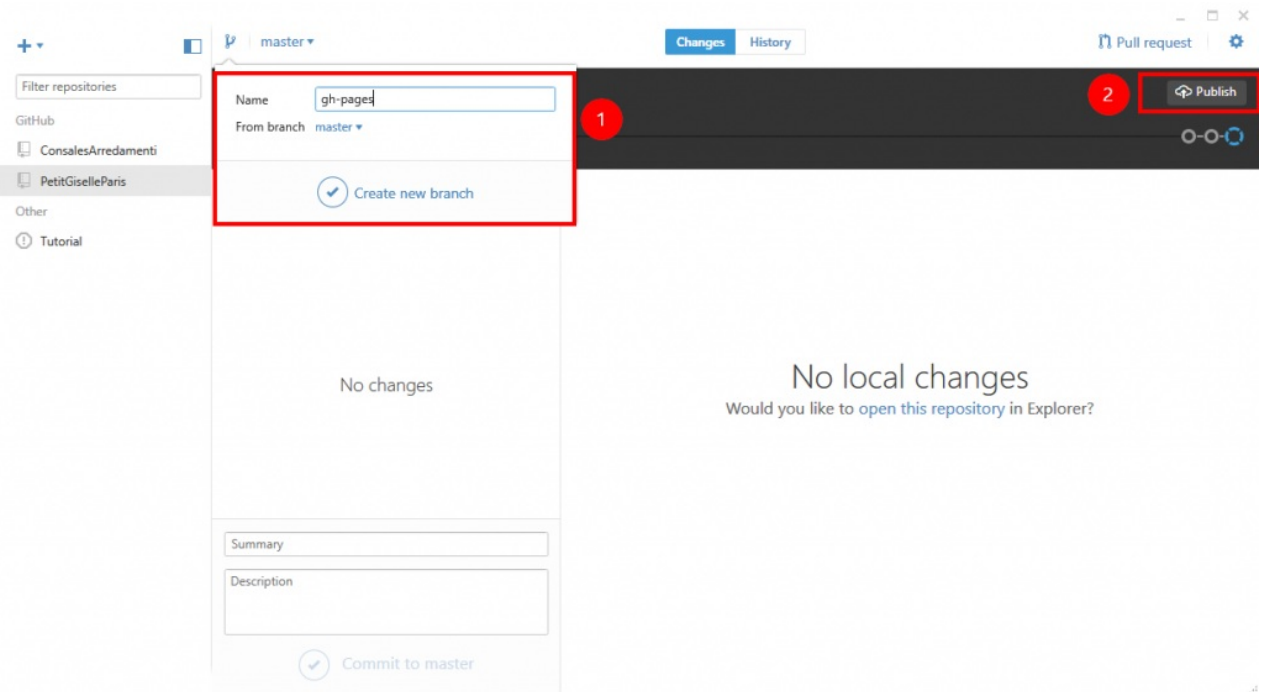

A questo punto per vedere la tua pagina online devi andare sul tuo browser e scrivere l'url della tua pagina web in questo modo:

http://username\_di\_Github.github.io/nome\_repository

Sostituisci "*username\_di\_Github.github.io*" con il tuo username di GitHub e "*nome\_repository*" con il nome che hai dato alla cartella dove sono contenuti i file della Landing Page.

# **Dominio Personalizzato**

**Ora sei online!** Ma manca ancora una cosa:

Devi acquistare un dominio personalizzato.

Adesso devi acquistare un dominio personalizzato dove poter pubblicare la tua Landing page.

[NameCheap](https://www.alfonsostriano.it/go/Namecheap.php) è uno dei provider migliori sia per qualità sia come prezzo.

**Unico difetto**: non permette di registrare i domini .it. Se proprio devi registrare un dominio .it (ti consiglio sempre il .com prima del .it perché troppo limitato geograficamente) utilizza [Godaddy](https://www.alfonsostriano.it/go/GoDaddy.php).

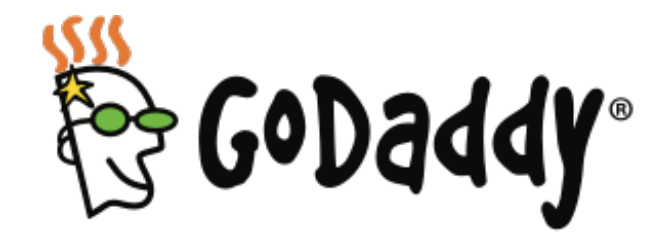

Acquista il tuo dominio con [Godaddy](https://www.alfonsostriano.it/go/GoDaddy.php) (domini .it)

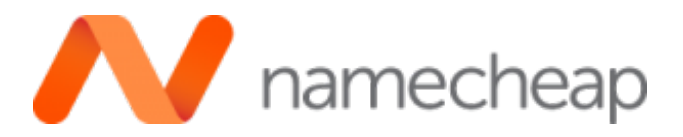

Acquista il domino con [NameCheap](https://www.alfonsostriano.it/go/Namecheap.php).

Scrivi il nome del domino che vuoi. Scegli il dominio e l'estensione che ti piace con i diversi prezzi.

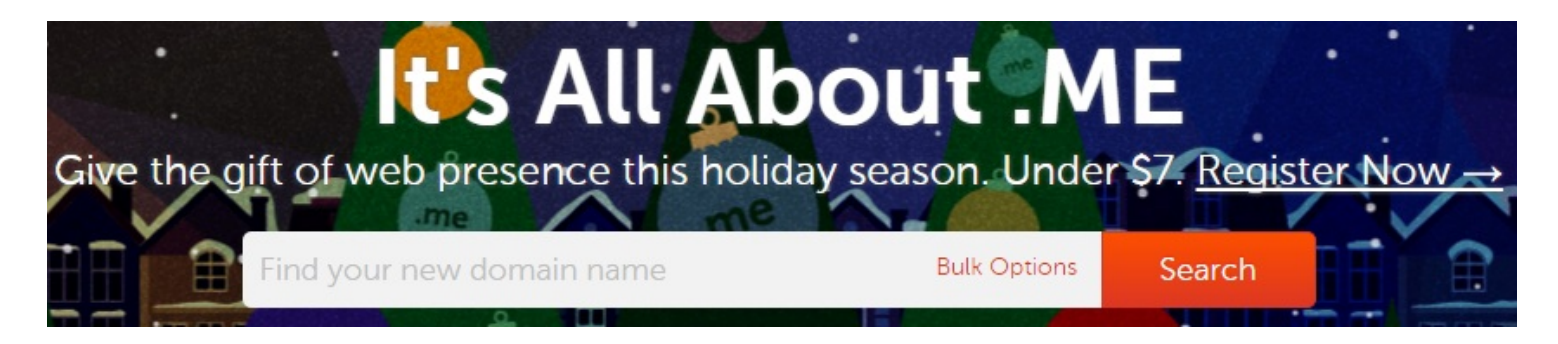

Per acquistare il domino clicca sull'icona del carrello e procedi con l'acquisto.

Se non hai un account devi crearlo.

Compila tutte le informazioni richieste (password, username ed email) per creare il tuo account. Inserisci il tuo indirizzo e completa la registrazione.

Una volta finita la registrazione andrai in una ulteriore pagina dove ti chiederà quale account utilizzare. Scegli quello di default e nella pagina successiva vai a pagare scegliendo il tuo sistema di pagamento.

#### **Prosegui ed avrai acquistato il tuo domino.**

Una volta acquistato il domino vai su " **Manage my account**" dove troverai il tuo dominio. Clicca su "**View**" e poi sul tuo dominio personalizzato.

#### **Ora devi puntare il dominio di namecheap su github**.

Facciamo questo perché per avere un hosting si deve pagare, mentre con github l'hosting è gratis.

Per puntare namecheap su github dalla bacheca di namecheap clicca su " **Hall Host Records**" e vedrai i dettagli dell'host.

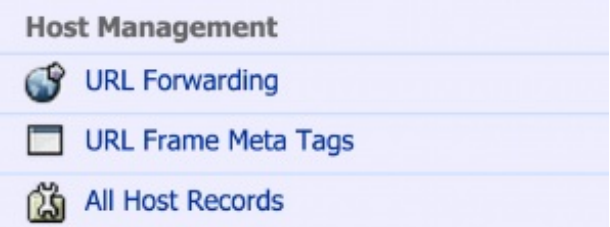

Non servirà sapere tutto ma solo quello che ti serve per puntare la pagina.

Cancella tutto il contenuto della casella "**IP Address url**" e scrivi **192.30.252.15.** In Record type scrivi "**A (Adress)**". Con questo comando stiamo dicendo a namecheap di andare sul server di GitHub.

Sotto in "**SubDomain Setting**" devi aggiungere in Host Name la **@**

### in **IP Address url** questo indirizzo "**192.30.252.154**" e in Record type quest'altro "**A (Adress)**"

Sopra dove c'è www scrivi il nome della tua pagina su GitHub: username\_di\_Github.github.io.

Inserisci anche un punto finale.

#### **Salva tutto.**

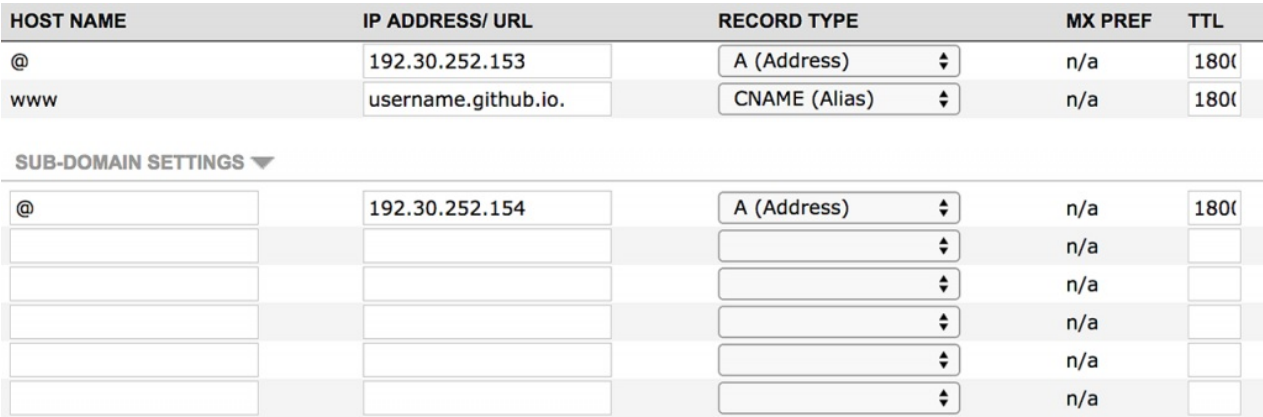

Quello che devi fare adesso è andare nel file index della tua Landing page e con un editor di testo creare un nuovo file e scrivere **CNAME** (maiuscolo).

Salvare il file **CNAME** nella root principale del tuo sito. Poi nel file devi scrivere il nome del domino acquistato (dove il sito deve puntare): tuodominio.com senza http://www.

#### **Salva tutto e chiudi.**

Quello che puoi fare a questo punto è sincronizzare con github per fare l'upload del nuovo file. In questo modo il tuo nuovo domino punterà alla precedente pagina web ospitata su github.

#### **Congratulazioni! hai ottenuto la pagina online sul tuo nuovo domino**.

Per tutti i cambiamenti occorre ora aspettare anche fino ad un giorno.

# **Hosting e Domino gratis**

La soluzione che propongo in questa parte della guida è utile per chi, invece, vuole avere un proprio sito web senza nessuna spesa di hosting e di dominio ma senza alcuna pretesa di personalizzazione dell'estensione del domino.

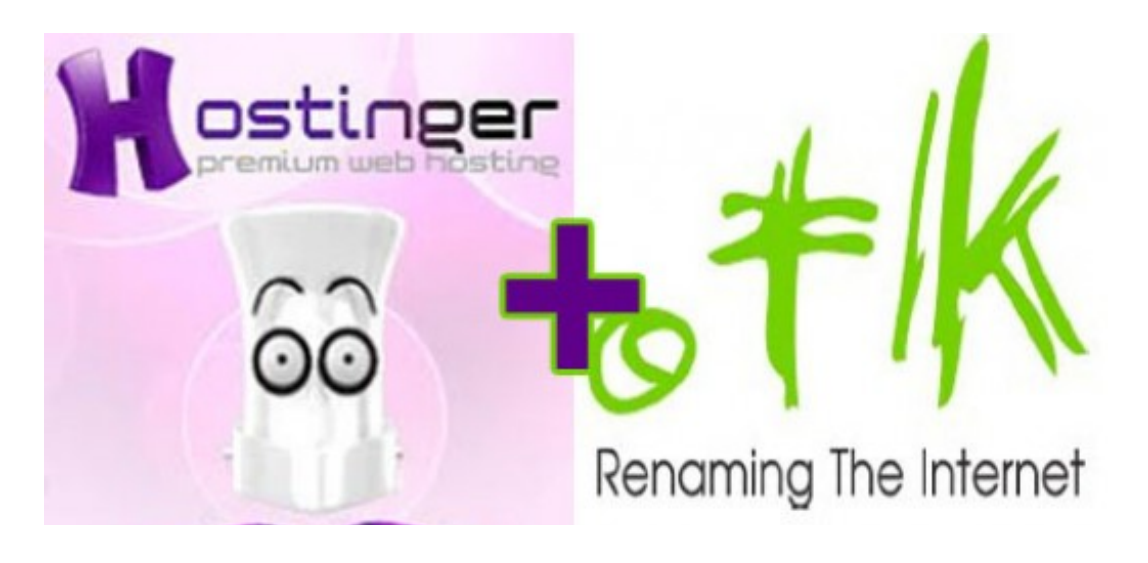

#### **Procedura per ottenere GRATIS Hosting e [Dominio](https://www.alfonsostriano.it/come-scegliere-il-miglior-hosting-e-domino-web-gratis/)**

**Risultato**: avrai un blog completo di hosting e domino (es. **tuonome.tk**).

https://www.alfonsostriano.it/come-scegliere-il-miglior-hosting-e-domino-web-gratis/

Dopo aver scelto **l'hosting e il dominio Gratis**, torna su questa pagina per continuare la lettura.

# **Primi passi per una strategia di marketing**

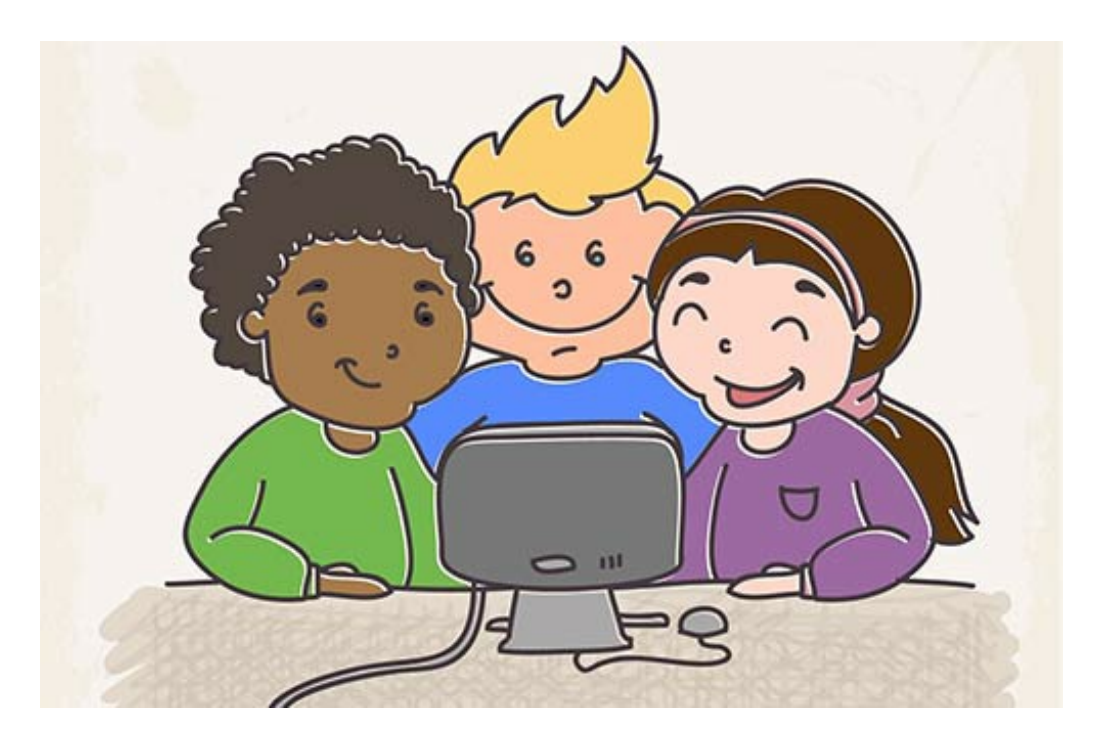

Adesso per misurare le performance della tua Landing page e per impostare una strategia di marketing devi utilizzare **Google [Analytics](https://www.google.com/intl/it_it/analytics/)** o **[Crazyegg](http://www.crazyegg.com/)**.

Google Analytics è uno strumento gratis e serve per monitorare l'affluenza della tua pagina web. **È fondamentale per le decisioni di marketing e di S.E.O.**

Crazyegg è uno strumento ottimo per tracciare dove un utente clicca nella pagina.

In questa guida, utilizzerò il sito Google [Analytics](https://www.google.com/intl/it_it/analytics/) come strumento utile per analizzare i dati della tua Landing page. (Lo stesso procedimento vale anche per [Crazyegg](http://www.crazyegg.com/))

Collegati a **Google [Analytics](https://www.google.com/intl/it_it/analytics/)** con il tuo account di Google e copia il codice di monitoraggio di Google Analytics nella tua Landing page.

Sincronizza con GitHub.

Adesso il tuo sito ha il codice di Analytics attivo.

Con Analytics puoi vedere quante persone ci sono sulla tua pagina, con quale strumento sono connessi, con quale browser. Puoi vedere la demografia, da quale paese provengono i tuoi visitatori. Ancora puoi vedere l'età dei tuoi potenziali utenti.

Molto importante è la sezione "**Overview acquisition**" perché in questa sezione puoi vedere da dove arrivano gli

utenti, se ad esempio l'utente arriva dai social (Facebook), motori di ricerca (Goolge), o direttamente dal link della pagina inviato per es. tramite email.

## **Un dato molto importante può essere da dove arrivano i tuoi utenti** .

Se vedi che tutti arrivano dai social, puoi capire dove andare a definire la tua strategia di marketing, dove puntare e quale strategia funziona meglio rispetto ad altre.

Google Analytics è uno strumento fondamentale per studiare i dati della tua Landing page.

# **Quello che devi fare ora è testare la tua idea** .

Condividere la Landing page con i tuoi amici. Devi capire se stai risolvendo il problema nella maniera giusta e quindi validare anche la tua idea.

Validare la tua idea, significa che devi ottenere dai tuoi amici dei feedback ed in base a questi modificare ancora la tua pagina.

Dopo gli amici, farai una condivisione più ampia offrendo il tuo e-book gratis in cambio dell'iscrizione degli utenti alla tua newsletter.

# **Acquistare un sistema di Email Marketing dotato dell'autorisponditore automatico follow-up**

In questa parte della guida, scoprirai come **creare una campagna di marketing** con gli iscritti alla lista. Quando avrai diversi utenti iscritti alla newsletter devi creare la tua prima campagna di marketing. Per fare questo puoi usare il miglior software di email [marketing](https://www.getresponse.com/index/alfonsostriano) oppure una valida alternativa se sei agli inizi della tua carriera: SendinBlue.

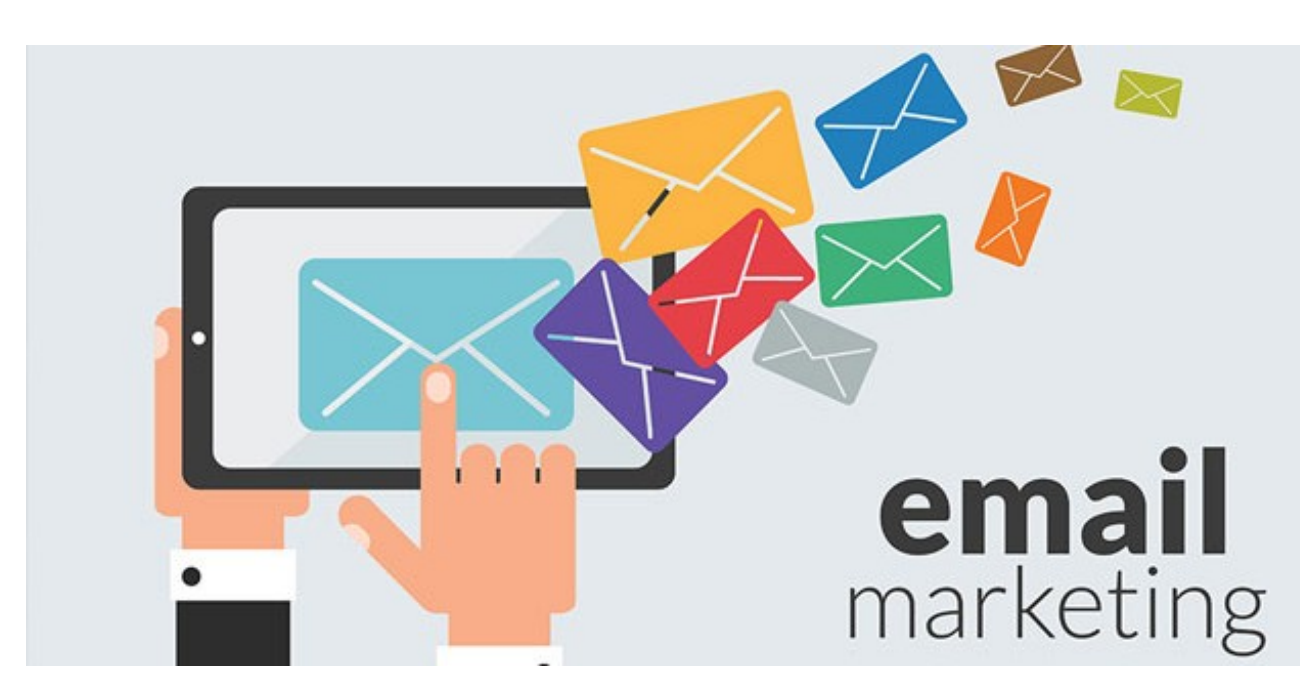

Nella rete esistono diversi servizi, anche gratuiti, per inviare newsletter ai propri iscritti, ma quasi nessuno offre la possibilità di spedire email con un autorisponditore professionale.

Un'ottima alternativa ai costosi servizi oggi presenti su Internet è rappresentata sicuramente da **SendinBlue** (una nuova azienda francese) perché oltre ad essere uno strumento completo di marketing, rappresenta anche la soluzione più economica.

In più, è uno dei pochi che già nella versione gratuita, offre l'autorisponditore automatico.

Utilizzando il **piano Micro** di SendinBlue (5,49 € al mese) puoi inviare fino a 40.000 email al mese (tutte in una sola volta oppure spalmate durante il mese).

Per diversi mesi ho usato [SendinBlue](https://it.sendinblue.com/?ae=184) e devo dire che, anche se non è paragonabile a [Getresponse](https://go.alfonsostriano.it/GetResponse.php), fa molto bene il suo lavoro. Ci sono diversi aspetti ancora da migliore ma che possono essere facilmente superati.

Puoi scegliere di provare il servizio sia nella versione free che ti consente di inviare 9.000 email al mese oppure il servizio premium con il quale, invece, puoi inviare fino a 40.000 email al mese.

# **Creare la lista**

Adesso, devi **creare una lista** dove far iscrivere i tuoi utenti e un **form per raccogliere le loro email**.

Dopo aver creato il form devi usare il codice html dalla scheda "**condividi**" di SendinBlue per copiarlo nella tua Landing page eliminando tutti gli stili e le note.

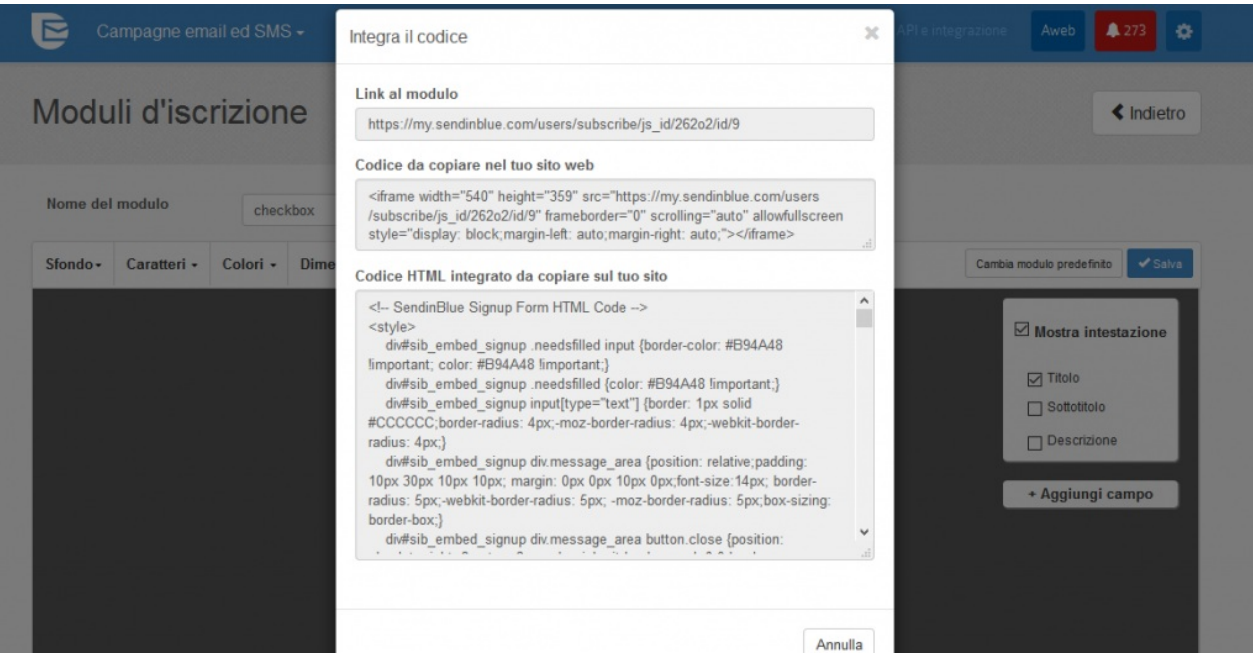

Se, invece, utilizzi [Getresponse](https://go.alfonsostriano.it/GetResponse.php) prendi il codice html utilizzando **l'editor html normale**.

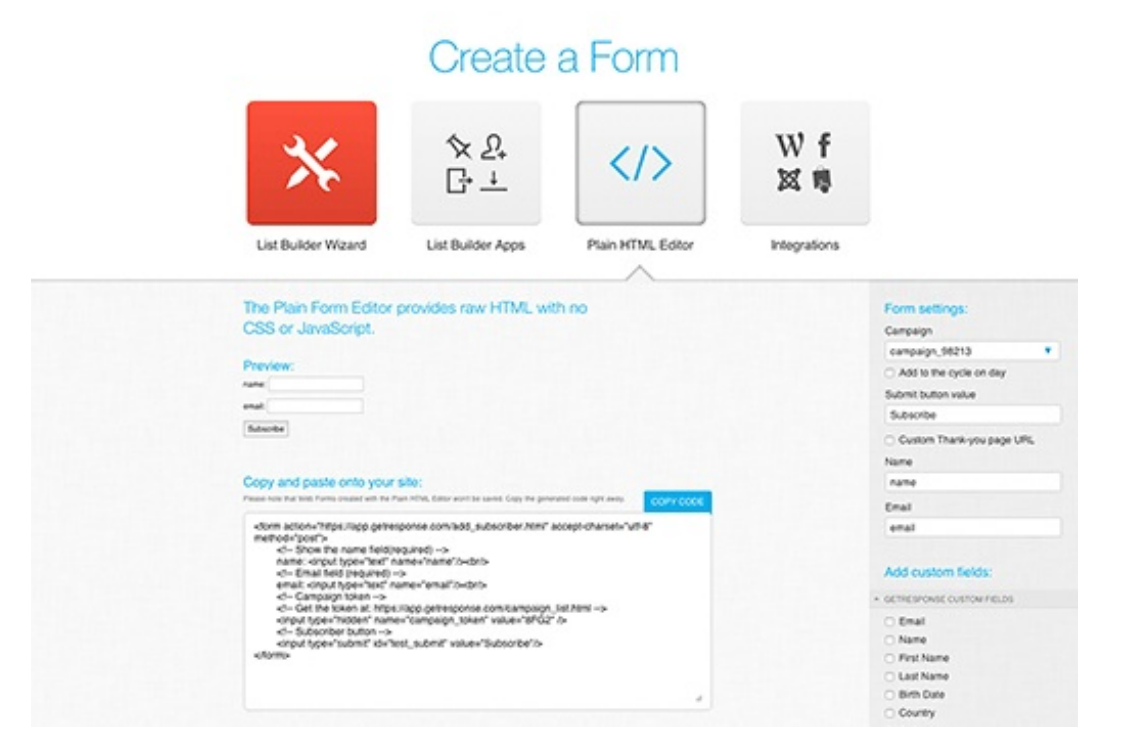

# **Un Regalo per TE**

Se vuoi creare bellissimi form per la tua newsletter puoi utilizzare un plugin WordPress gratuito offerto da LeadPages che si integra perfettamente sia con SendinBlue sia con [Getresponse](https://go.alfonsostriano.it/GetResponse.php): [rapidology](https://www.rapidology.com/)

Grazie a questa integrazione tutti gli indirizzi email raccolti verranno inviati automaticamente alla tua lista e-mail che hai creato con SendinBlue o con [Getresponse](https://go.alfonsostriano.it/GetResponse.php).

Con rapidology puoi creare bellissimi form email direttamente nella pagina web, a scorrimento o a pop up quando un visitatore entra o esce dal tuo sito.

Questo è un esempio di form opt-in che puoi creare con rapidology:

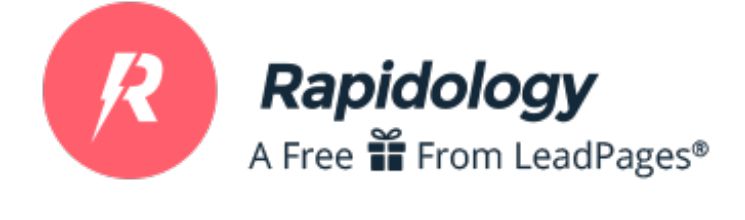

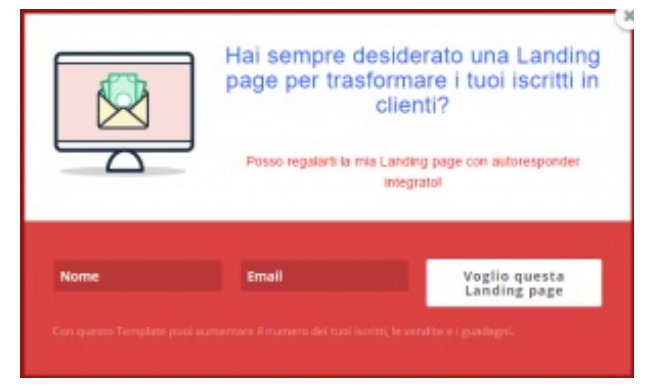

Con rapidology puoi utilizzare + 110 form email opt-in differenti che puoi personalizzare a tua scelta.

Consente, inoltre, di fare split test A/B con i quali puoi facilmente verificare quale form converte di più.

# **CHOOSE A TEMPLATE**

These are just starting points that you can full customize on the next step.

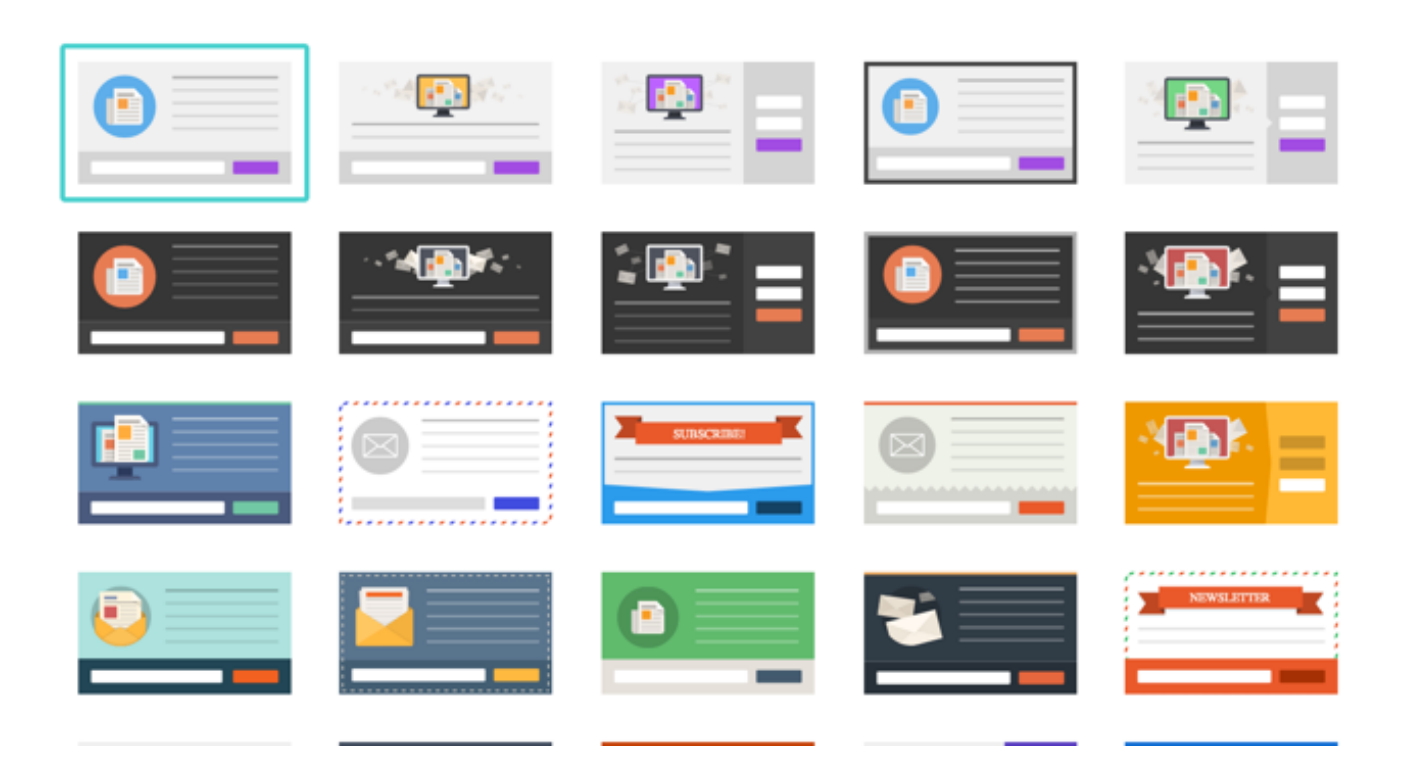

#### Scopri [rapidology](https://www.rapidology.com/)

Adesso, grazie a questi tools, puoi raccogliere gli indirizzi email delle persone che vogliono testare il tuo prodotto, puoi controllare il numero di iscritti e mandare mail (campagna) a tutta la lista.

# **Creare una campagna**

Adesso, devi creare una campagna con SendinBlue o con [Getresponse](https://go.alfonsostriano.it/GetResponse.php), scegliendo il template che preferisci.

Prima, però, ti consiglio di visitare il sito [Canva.com](https://www.canva.com/) o [snappa.io](https://snappa.io/) per creare un'immagine da aggiungere alla tua email e farla diventare più professionale. In questa guida utilizzerò Canva ma la stessa cosa puoi farla utilizzando Snappa.

Accedi a [Canva.com](https://www.canva.com/)

Dalla schermata di accesso puoi scegliere se registrarti con la tua email, con Facebook o Google. Una volta effettuato il login puoi subito iniziare a creare la tua immagine personalizzata.

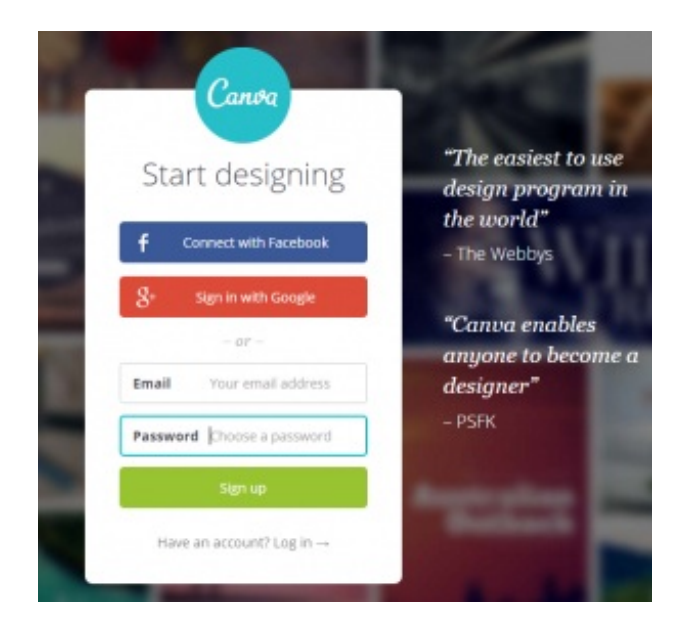

Con Canva puoi creare immagini per la tua campagna scegliendo "**More**":

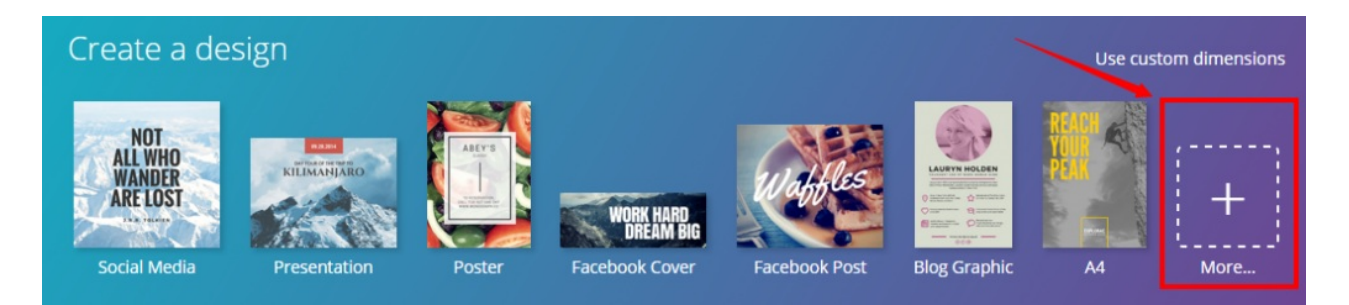

e poi "**Social Media & Email Headers**":

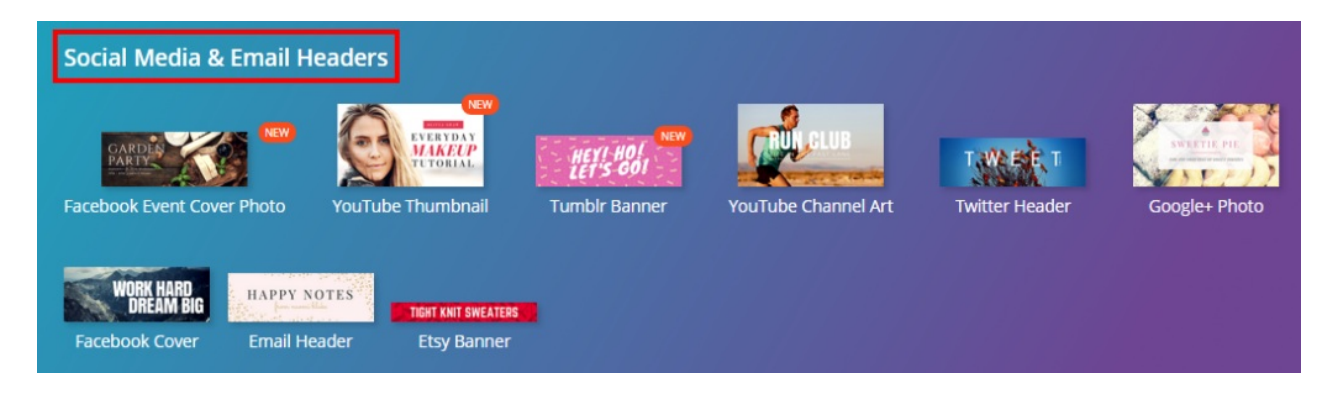

Quando hai terminato con la tua grafica personalizzata puoi scaricarla e salvarla sul tuo computer per utilizzarla come template grafico per la tua Campagna Email.

Adesso, con il sito [TypeFom](http://www.typeform.com/) o con il sito [Wufoo](http://www.wufoo.com/) puoi **creare un questionario** da sottoporre ai tuoi iscritti alla lista.

In questa guida, utilizzerò il sito [TypeFom](http://www.typeform.com/) per capire se c'è mercato e se il nostro prodotto sarà utilizzato da questo mercato. (Lo stesso procedimento vale anche per il sito [Wufoo](http://www.wufoo.com/))

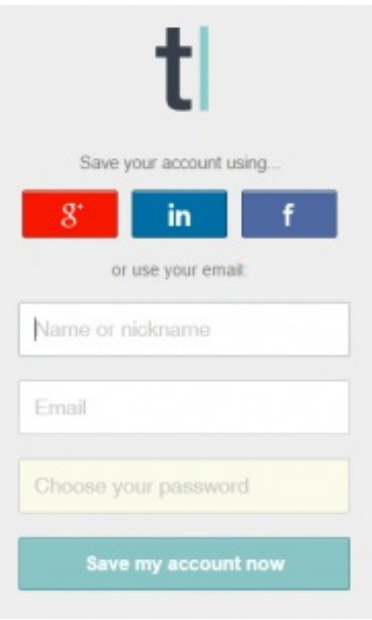

Il questionario serve per fare domande agli iscritti ed ottenere informazioni utili sul tuo primo prototipo che vuoi pubblicizzare nella maniera più effettiva possibile.

**Le persone che risponderanno al questionario saranno il tuo target**. Loro sono quelli che stanno riscontrando il problema e quindi è importante che vai ad offrire una soluzione al loro problema attraverso il tuo prodotto che sia quella più adatta possibile a loro.

Alla fine della procedura di iscrizione a [TypeFom](http://www.typeform.com/) riceverai il link per attivare il questionario. Utilizza questo link nel template di SendinBlue.

#### **Inserisci l'immagine creata con Canva e il link questionario dentro la campagna Sendinblue** .

Adesso, puoi scrivere il **testo della mail** prendendo spunto da questo esempio:

*"Grazie per esserti iscritto alle nostre newsletter, stiamo lavorando per sviluppare l'applicazione beta. Aiutaci a migliorare il nostro servizio compilando questo breve questionario. Ti ci vorranno solamente pochi minuti e in cambio riceverai uno sconto sulla tua prima prenotazione. Grazie mille!"*

#### **Salva e chiudi la tua campagna Email con Sendindblue**.

#### **La tua mail è pronta e la puoi inviare ai tuoi iscritti** .

Prima di mandare la tua prima mail fai sempre il preview per vedere come arriverà ai destinatari.

Per un ulteriore approfondimento su come creare una lista, una campagna Email con SendinBlue, segui questa guida:

#### *[L'alternativa](https://www.alfonsostriano.it/lalternativa-a-mailchimp-si-chiama-sendinblue/) a Mailchimp si chiama SendinBlue*

Per un ulteriore approfondimento su come creare una lista, una campagna Email con [GetResponse](https://go.alfonsostriano.it/GetResponse.php), segui quest'altra guida:

**Adesso è arrivato il momento di condividere, raccoglie i feedback sulla tua idea, lavorare sul prototipo**. Se la tua idea raccoglie tanti feedback, devi trovare un team e trasformare la tua idea in start up.

È importante ricevere i feedback e, successivamente, modificare in base a questi feedback, il tuo prodotto per raggiungere il tuo obiettivo.

# **FOLLOW-UP DA INSERIRE NEL PROPRIO AUTORESPONDER**

Quando avrai diversi utenti iscritti alla newsletter a cui avrai mandato anche le prime campagne di marketing, dovrai impostare il tuo primo **follow-up** per invogliare gli utenti ad acquistare i tuoi prodotti.

Con le newsletter di follow-up puoi, dunque, rafforzare il rapporto di fiducia con i tuoi utenti e sottolineare l'importanza che ogni singola persona ha per la tua azienda.

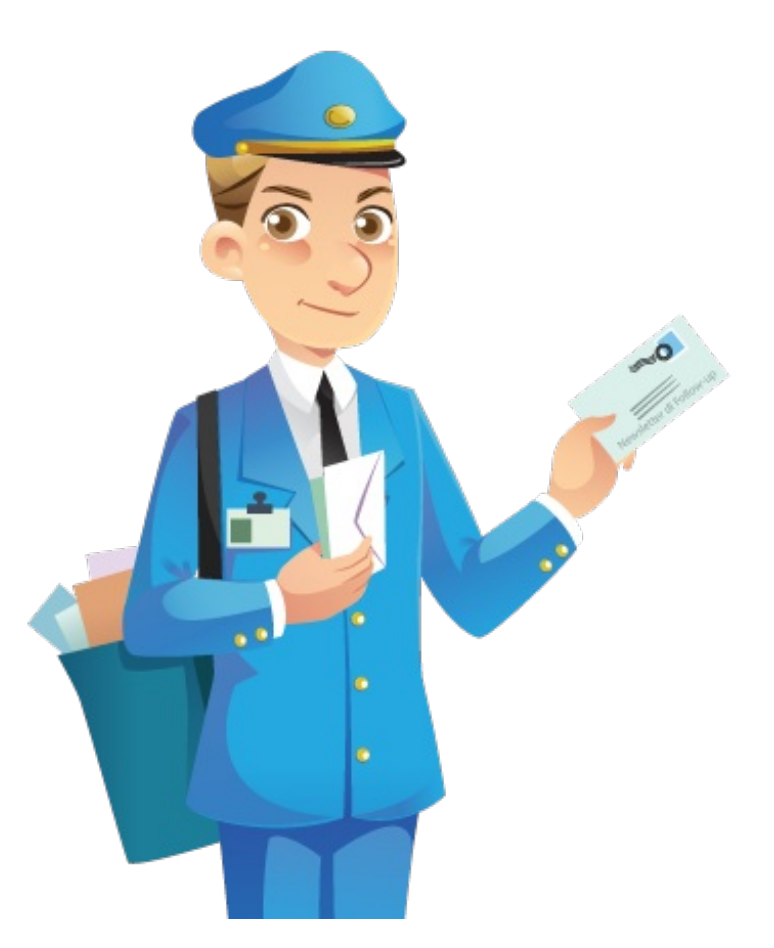

Le newsletter di follow-up ti consentono, infatti, di impostare in quale occasione o dopo quanto tempo dal verificarsi di un determinato evento devono essere inviate e a quale destinatario o gruppo di destinatari. Ad esempio, potresti inviare una newsletter di follow-up ad un cliente che dopo due settime dalla sua registrazione non ha mai aperto una newsletter.

Con questo sistema, ogni utente riceverà una **sequenza di email di follow-up da te prestabilita**, dalla prima all'ultima. Anche chi si è iscritto oggi alla tua Newsletter, fra una settimana potrà conoscere tutto su di te e la tua attività senza però disturbare gli utenti già iscritti da più tempo che già ti conoscono e che regolarmente stanno ricevendo le tue offerte.

In questo modo farai rinascere l'interesse che aveva portato un tuo visitatore ad iscriversi alla newsletter ponendo così le basi di un solido rapporto umano e di fiducia tra te e i tuoi iscritti che con il tempo diventeranno clienti fidelizzati.

Dalle parole però devi passare ai fatti: potresti, ad esempio, inviare ai tuoi iscritti un buono sconto sui futuri acquisti o personalizzare le nuove offerte sulla base degli acquisti precedenti.

# **COME CREARE UN FOLLOW UP**

Adesso, prima di mostrarti come inserire le email automatiche nel tuo autoresponder, voglio parlarti del **numero di giorni** e di email minime che un follow-up deve avere.

Solitamente, se utilizzi un blog aggiornato, devi creare un follow up di almeno 7 email in 14 giorni.

Uno schema perfetto di automazione, riferito sempre al nostro e-book da far scaricare gratis, potrebbe essere il seguente:

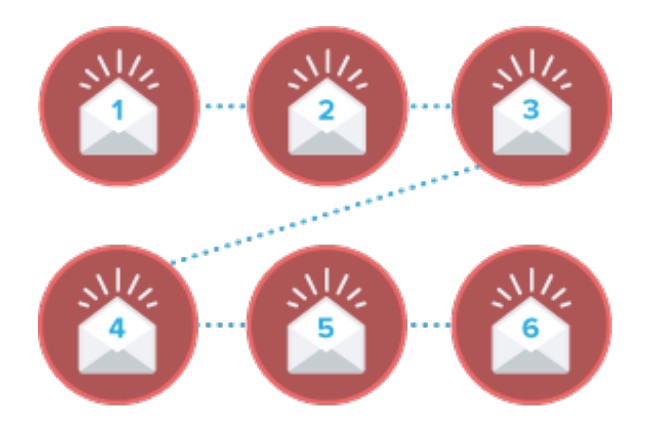

### **Email 1.**

#### **Iscrizione alla Lista.**

Questa email viene inviata immediatamente non appena un utente si iscrive alla tua lista per confermare la sua iscrizione.

#### **Email 2.**

Invio **Email di benvenuto** con link per il download dell'e-book gratis.

Attesa 1 Giorno

Questa email viene inviata all'utente per ringraziarlo dell'iscrizione alla lista e per consentirgli il download dell'e-book gratis.

### **Email 3.**

Invio **Email + sondaggio** con la richiesta di Feedback.

Attesa 2 Giorni dalla compilazione del sondaggio.

Con questa email puoi inviare un questionario ai tuoi utenti per chiedere loro cosa preferiranno ricevere nelle successive email e per conoscere meglio i loro gusti e le loro preferenze.

### **Email 4.**

Invio Email per **farti conoscere** e creare un rapporto umano con i tuoi contatti.

Attesa 2 Giorni.

Con questa email descrivi te stesso e il tuo business e come intendi risolvere, con la tua idea, i problemi dei tuoi utenti.

Il tuo compito adesso è quello di "**educarli**", abituarli cioè alla tua presenza.

In questa email descrivi te stesso e il tuo business e come intendi risolvere, con la tua idea, i problemi dei tuoi utenti.

In questa email devi educare ed informare gli utenti su cosa fai e perché lo fai.

Con questa email puoi anche raccontare una storia legata alla tua esperienza di vita o al prodotto stesso che stai promuovendo per coinvolgere il tuo pubblico. Potrebbe essere la storia dei tuoi fallimenti e di come sei riuscito ad affrontarli e superarli.

Concludi la mail con un **P.S.** "*tra due giorni, inoltre, riceverai subito un bonus aggiuntivo e una serie di proposte interessanti al miglior prezzo possibile*".

Utilizza un **P.S.** per giocare di anticipazione e creare attesa.

### **Email 5.**

Invio Email per **condividere il contenuto gratuito che hai promesso** – breve ma di grande utilità – ricordando perché è importante.

#### Attesa 2 Giorni.

Con questa email evidenzi che il bonus aggiuntivo gratuito è solo una parte di un processo più grande, e così facendo crei l'attesa per l'offerta del prodotto completo a condizioni vantaggiose per i primi che ordinano.

#### **Email 6.**

Invio Email con link per **vendere il tuo prodotto o il prodotto di terzi.**

#### Attesa 2 Giorni.

Dopo la prima settimana, gli iscritti alla Newsletter avranno già ricevuto i tuoi contenuti di valore, alcuni avranno anche risposto ai tuoi sondaggi, ed **è proprio in questo preciso momento che devi inviare le vere newsletter che ti consentiranno di guadagnare con l'Email Marketing**.

#### **Proponi il tuo prodotto come la soluzione.**

In questa mail devi dimostrare il tuo valore alle persone spiegando come puoi aiutarli a risolvere il loro problema.

In questa mail devi offrire la soluzione al problema.

Tramite i migliori software di Email Marketing, [Getresponse](https://go.alfonsostriano.it/GetResponse.php), [SendinBlue](https://it.sendinblue.com/?ae=184) o [Newsletter2Go,](https://www.alfonsostriano.it/go/Newsletter2Go-registrazione.php) puoi inviare email promozionali con un link diretto per vendere il tuo prodotto/servizio o con un link di affiliazione per vendere i prodotti/servizi di altre aziende.

Mi raccomando inserisci solo link di affiliazione per prodotti che hai provato direttamente ed invia questi link solo 1 o max 2 volte in una settimana, esclusa la prima perché, come ho già detto, gli iscritti alla Newsletter in questa fase non sono pronti perché non sono stati ancora fidelizzati.

#### **Email 7.**

#### Invio Email per **rassicurare gli indecisi**.

Con questa mail devi individuare tutte le obiezioni emerse nel corso della prima settimana di follow-up e poi dare una risposta alle domande principali che bloccano gli acquisti.

Devi rispondere alle obiezioni più comuni:

- 1. Quanto tempo ci vuole per ottenere [cosa]?
- 2. Quali risultati hanno avuto quelli che lo hanno provato?
- 3. Come faccio a essere sicuro che funzioni anche per me?
- 4. Ho poco tempo per applicarmi, che cosa posso fare?
- 5. In che cosa è diverso rispetto agli altri prodotti presenti sul mercato?

Adesso, ammetti un "**difetto**" presente nel tuo prodotto e trasformalo in un punto di forza. Nel farlo mostra chiaramente per chi è adatto il prodotto e per chi no. Cosa fa e cosa NON FA. In cosa è diverso dal resto dei servizi simili e perchè questo lo rende la scelta più appropriata [per chi]

**Ricorda, inoltre, ai tuoi iscritti cosa perdono se non agiscono immediatamente** . Esalta il dolore causato dal problema che stanno vivendo, ricordandogli cosa gli costa, in termini di denaro, tempo, e fatica non risolverlo subito.

Annuncia, infine, che **entro l'ora x** il tuo prodotto subirà un aumento di prezzo, o meglio ancora che uscirà dal mercato, dando una valida ragione del perché.

**Aggiungi un bonus inatteso all'offerta**, accompagnandola con diversi testimonial che hanno appena testato il prodotto, in maniera da rendere il tutto irresistibile e indurre gli ultimi indecisi all'acquisto.

Queste sono 7 Email che generano autorità e vendite in quasi ogni mercato. In successione coprono un intervallo temporale complessivo di max 7 – 14 giorni, non di più.

Adesso, se vuoi creare il tuo follow-up puoi utilizzare gli autorisponditori automatici offerti da [Getresponse](https://go.alfonsostriano.it/GetResponse.php), [SendinBlue](https://it.sendinblue.com/?ae=184) o [Newsletter2Go](https://www.alfonsostriano.it/go/Newsletter2Go-registrazione.php).

**Leggi anche [questo](https://www.alfonsostriano.it/come-guadagnare-con-le-newsletter-di-follow-up/) post se stai cercando una sequenza "tipo" di email automatiche da poter inserire nel tuo software di Email Marketing. Con [questo](https://www.alfonsostriano.it/come-guadagnare-con-le-newsletter-di-follow-up/) post scoprirai, fin da subito, come guadagnare con le newsletter di follow-up.**

# **Condividere la Landing Page sui Social Network attraverso una strategia di marketing virale**

### **Ora sei online e hai creato tutto il sistema!**

Ma manca un'ultima cosa!

Devi ottimizzare la tua Landing page per la condivisione sui social network attraverso un strategia di marketing virale.

Inizialmente, puoi condividere la tua Landing page con i tuoi amici oppure pubblicarla subito su Facebook.

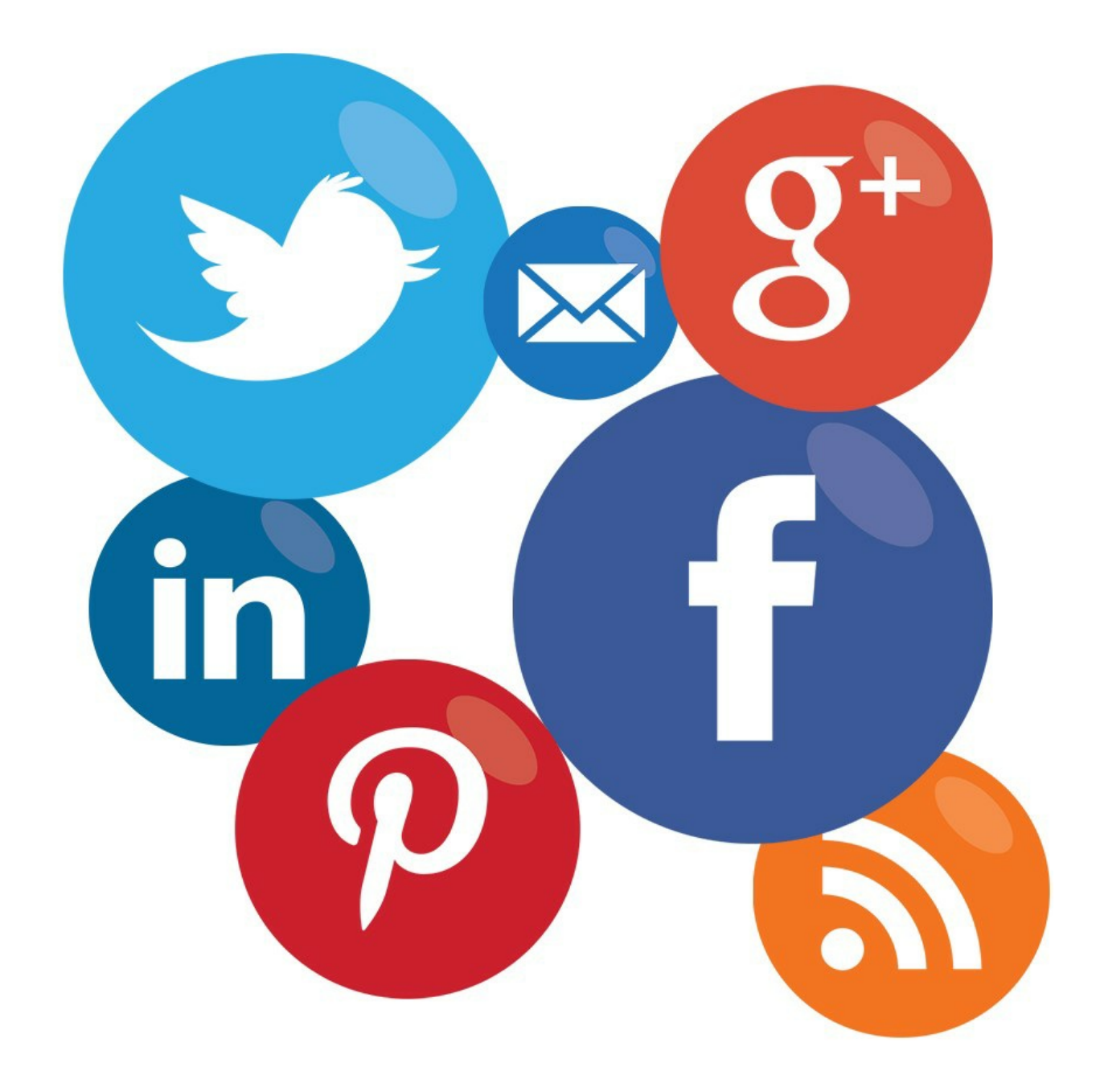

#### **Ma chiediti subito perché è utile pubblicare la Landing page sui social?**

Innanzitutto perché i social network sono GRATIS.

Dopo aver pubblicato la pagina nei vari gruppi specifici su Facebook, cioè, nei gruppi di persone che hanno quel problema specifico, queste persone se sono interessate alla tua soluzione si iscriveranno e faranno a loro volta una condivisione della tua pagina con i loro amici.

Questo comporterà ovviamente che la tua pagina sarà visibile a molti utenti in maniera veloce, gratis ed effettiva.

#### **In questo modo si settano le basi di una strategia di marketing virale**.

Adesso, grazie al sito [Sumome](http://sumome.com/), al sito [Getsocial](http://getsocial.io/pricing) o al sito [GetSiteControl](https://www.alfonsostriano.it/go/GetSiteControl.php) puoi avere sulla tua Landing page una curva laterale di sharing.

In questa guida, utilizzerò il sito [Sumome](http://sumome.com/) per impostare una strategia di sharing dei tuoi social network preferiti. (Lo

**GetSiteControl per aumentare le visite al tuo blog** ! Si tratta di un nuovissimo strumento di marketing che devi utilizzare per aumentare le visite al tuo blog e per facilitare l'interazione con i tuoi visitatori. [Iscriviti](https://www.alfonsostriano.it/go/GetSiteControl.php) | [Scopri](https://www.alfonsostriano.it/getsitecontrol-aumentare-le-visite-al-blog/) di più

Iscriviti gratis al sito [Sumome](http://sumome.com/) inserendo, il tuo sito web, la tua email e una password a tua scelta.

Inserisci, infine, il codice html per lo sharing che hai ottenuto prima del tag di chiusura </head> della tua Landing page.

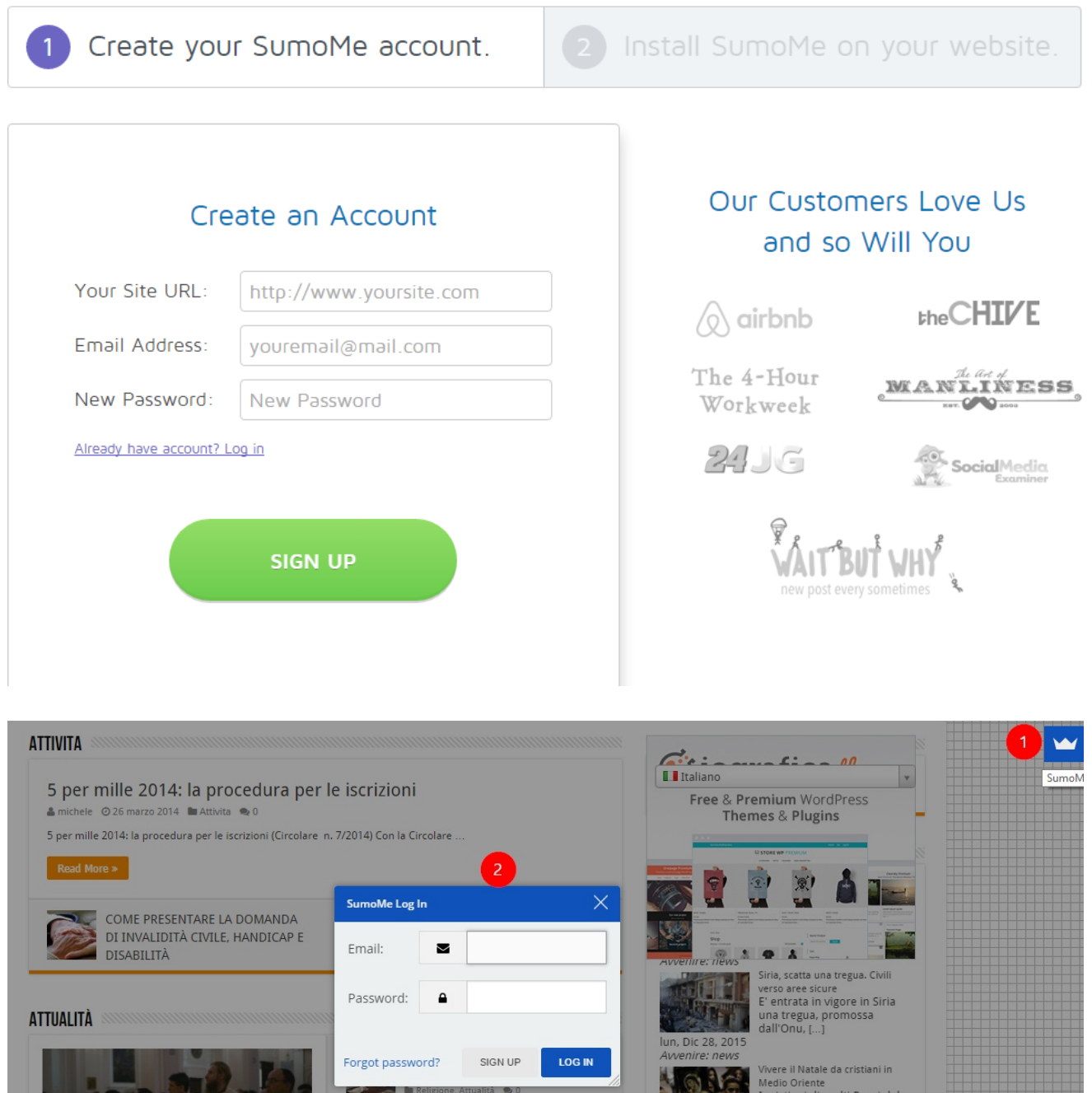

Collegati al tuo sito web e poi clicca sul simbolo della corona di Sumome per fare il login con il tuo nome utente e la password che hai scelto in precedenza.

Entra nella pagina di amministrazione di [Sumome](http://sumome.com/) è vai a configurare il "**Sumo Store**" installando l'applicazione social per la tua Landing page.

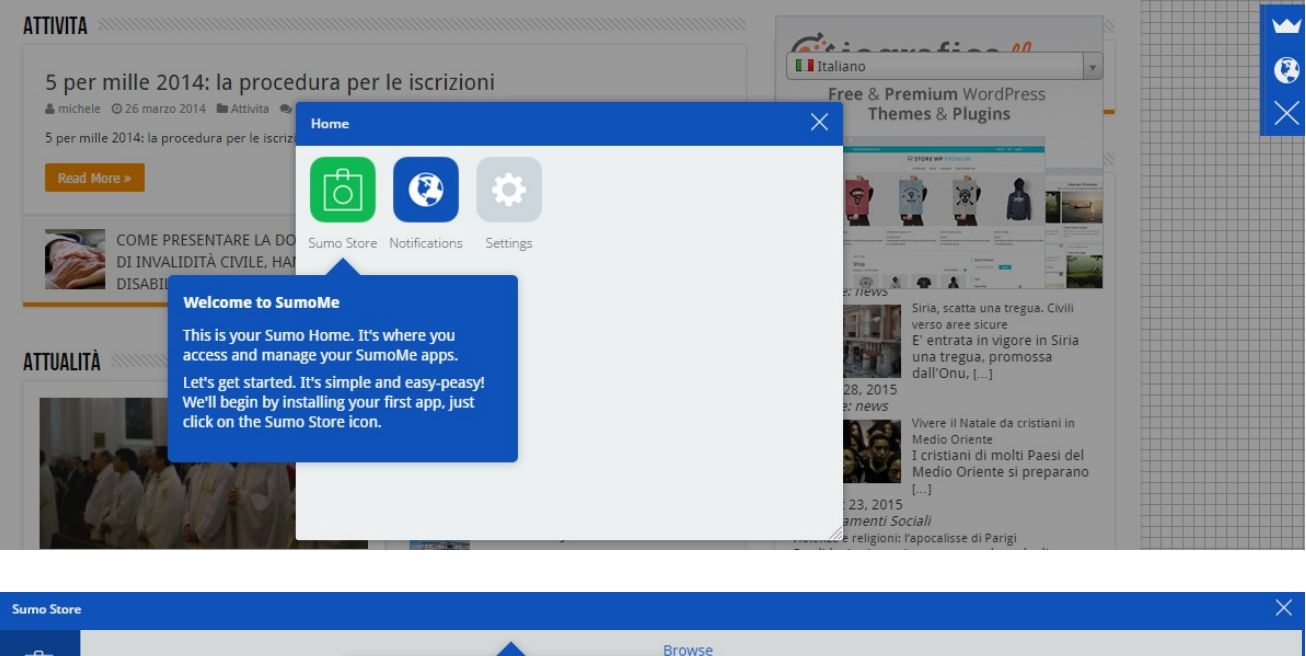

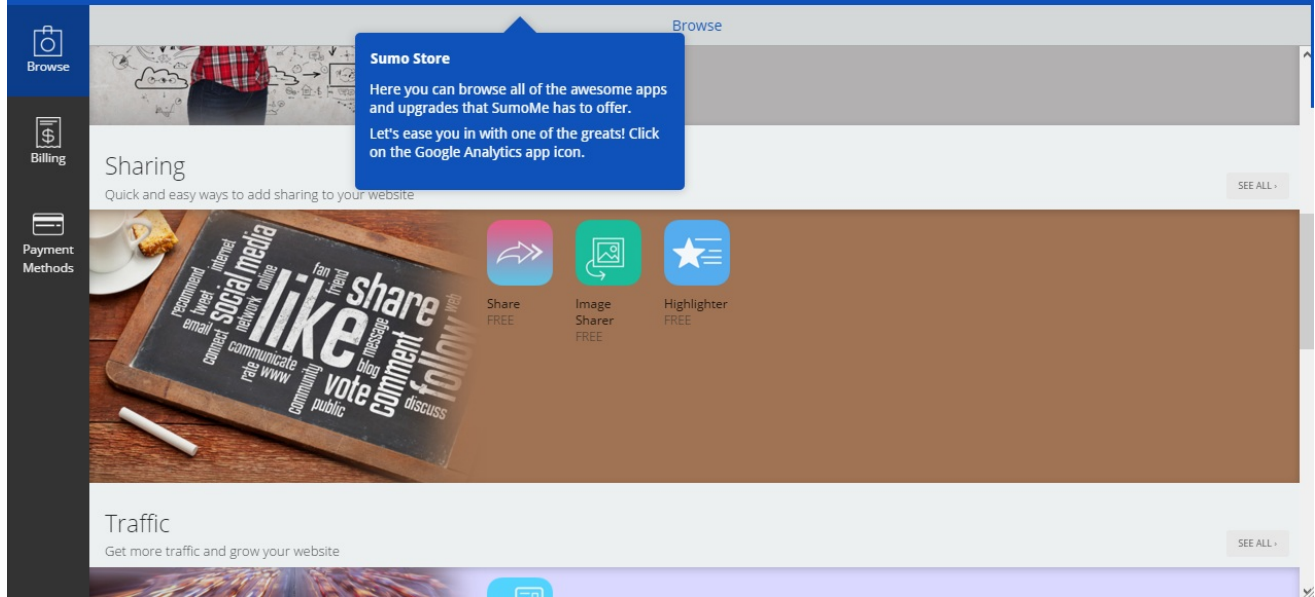

L'applicazione da installare è gratis e si chiama "**Share**".

Cliccando su "**Free**" l'applicazione verrà installata sulla tua pagina web.

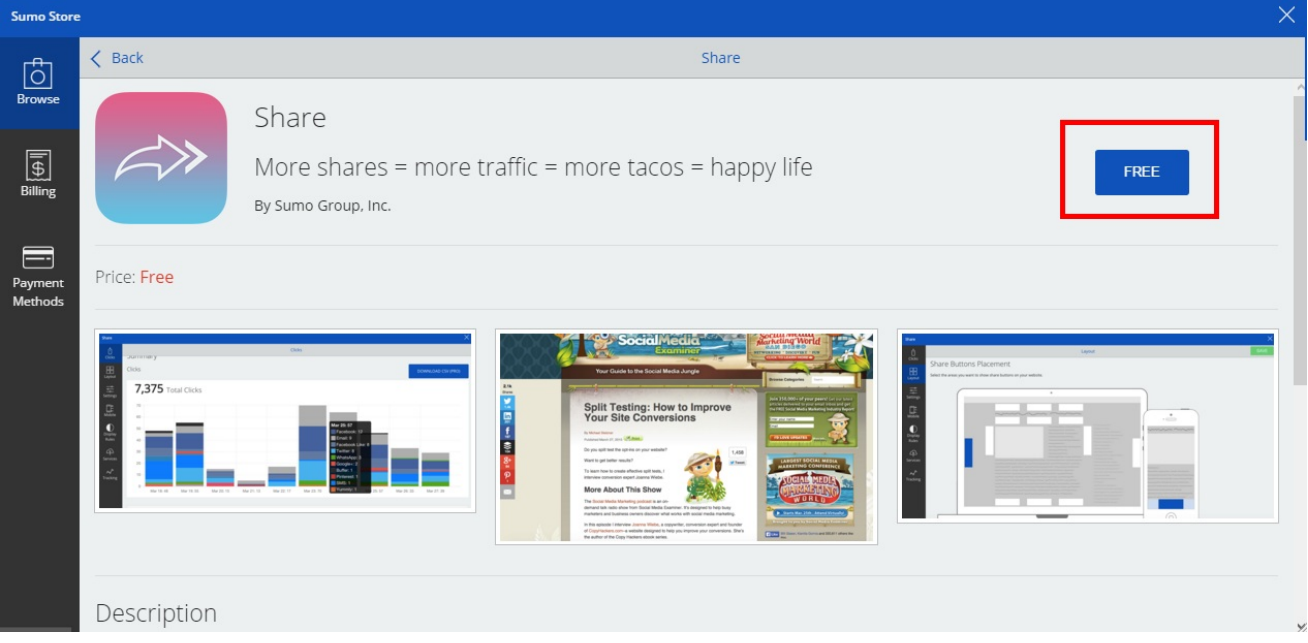

# Choose Your Payment Plan

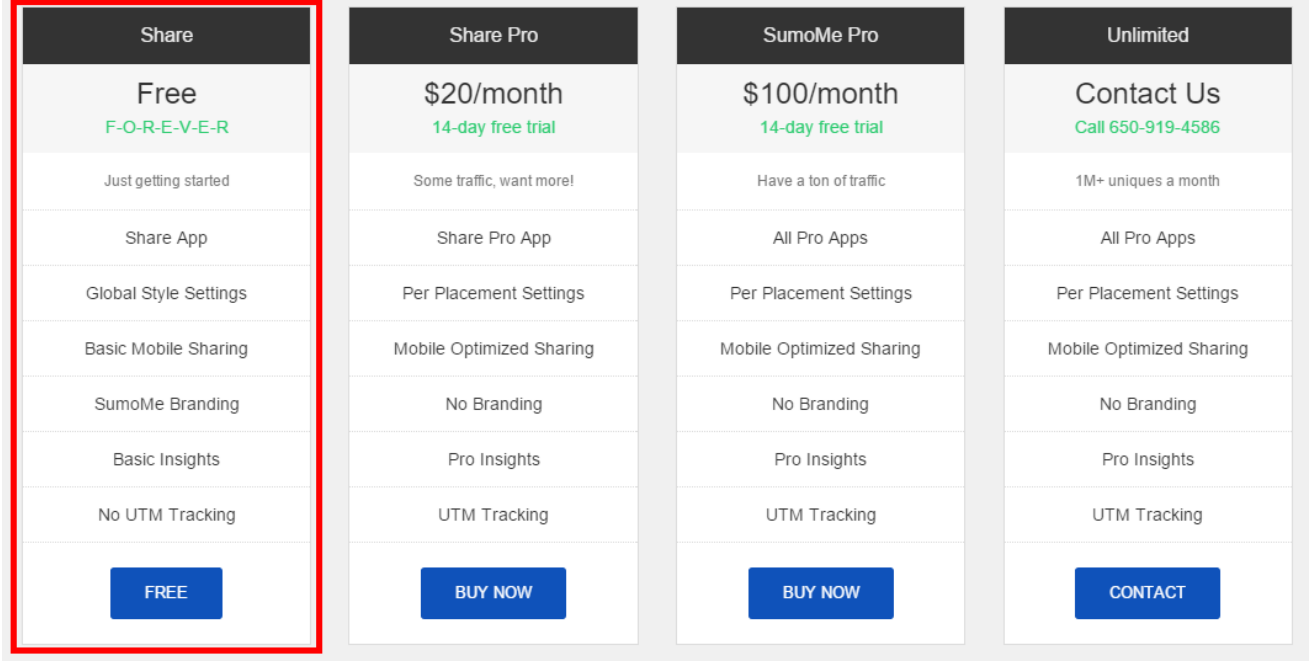

Cliccando su "**Open**" e scegliendo il piano free, puoi configurare i tuoi social preferiti.

Adesso, se provi a fare lo sharing su Facebook vedrai un box che mostra il titolo e la descrizione della tua pagina web con un'immagine di default per la condivisione sui social.

Se l'immagine di default non ti piace puoi modificarla direttamente da Facebook.

Prima, però, devi cambiare la foto per la condivisione su Facebook andando sul sito [Canva](https://www.canva.com/) per realizzare la tua nuova immagine per i social.

Facciamo questo sempre perché l'obiettivo principale di una condivisione è portare traffico verso la tua pagina web.

Puoi utilizzare Canva anche per realizzare immagini con scritte già preimpostate per essere condivise sui social network molto belle e molto effettive.

Vai su [Canva](https://www.canva.com/) e scegli "**Create design**" e poi "**Facebook post**" per creare un post personalizzato con modelli personalizzati gratuiti e a pagamento.

Quelli free sono più che sufficienti.

Scegli il modello e il font che più ti piace e crea la tua immagine personalizzata da utilizzare per condividere la tua pagina sui vari social network.

Infine, salva l'immagine che hai appena creato nella cartella del tuo sito sul desktop ovvero nella root del tuo sito.

A questo punto devi inserire il codice di questa immagine nel file index della tua landing page attraverso gli **open graph**.

Aggiungi gli open graph prima del tag di chiusura </head> della tua Landing page.

#### **Cosa sono gli open graph?**

In parole semplici, Facebook ha questi meta tag chiamati open graph.

Ora puoi andare su Facebook per aggiornare gli open graph tramite "**[Facebook](https://developers.facebook.com/docs/sharing/opengraph) open graph**":

Clicca poi su "**Using Objects**" e copia i meta tag prima del tag di chiusura </head> della tua Landing page:

```
<meta property="fb:app_id" content="1234567890" />
<meta property="og:type" content="article" />
<meta property="og:url"
content="http://newsblog.org/news/136756249803614" />
<meta property="og:title" content="Introducing our New Site" /><br><meta property="og:image" content="[asset:471072486292602]" />
                                      content="[asset:471072486292602]" />
<meta property="og:description" content="http://samples.ogp.me/390580850990722" />
```
Infine, collegati a ["Facebook](https://developers.facebook.com/tools/debug/) debugger" per vedere se l'immagine funziona, se vengono letti gli open graph.

Inserisci l'url della tua pagina web e clicca prima su " **Debug**" e poi su "**Fetch new scrape information**" e poi riavvia la pagina.

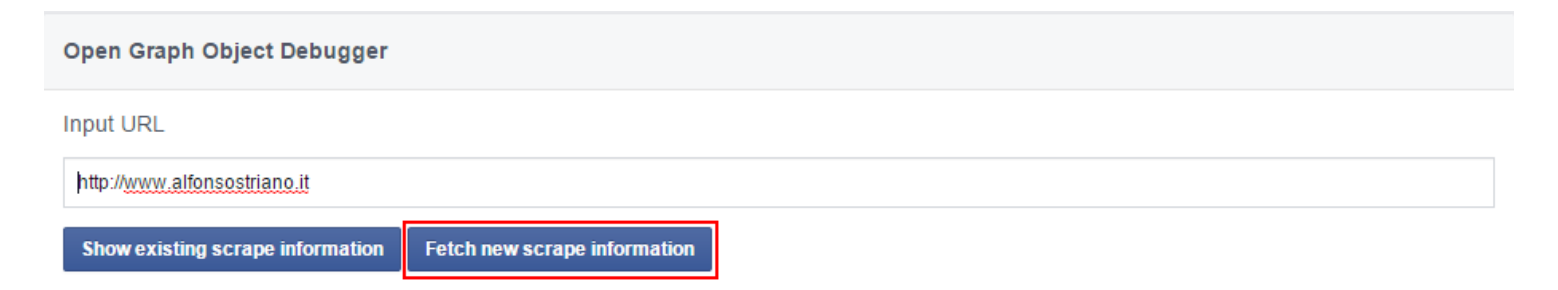

Le informazioni che otterrai saranno quelle che vedrai quando sarà attivato lo sharing della tua Landing page.

# **Conclusioni**

Questa guida completa è giunta al termine e **tu ora hai tutti gli strumenti che ti servono per avviare la tua start up di successo**.

# **Un regalo per te.**

Ah, nello scorso mese ho messo a punto un **REGALO per i miei nuovi visitatori** (se sei già iscritto alla newsletter l'hai già ricevuto): si tratta di un breve report dove scoprirai tutti i segreti per creare un sito web di successo.

Il report si chiama "**StartHereBlog**" e lo puoi scaricare semplicemente cliccando sul bottone "**VOGLIO L'E-BOOK GRATUITO**".

# **E-book gratuito!**

Scarica l'e-book gratuito **Come creare un blog di successo – gli elementi essenziali**

### VOGLIO L'E-BOOK [GRATUITO](http://www.alfonsostriano.it/start-here-blog/)

Il report è gratuito per gli iscritti alla newsletter di alfonsostriano.it.